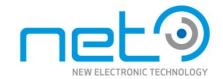

# **Operational Manual**

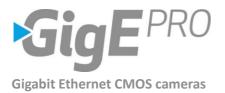

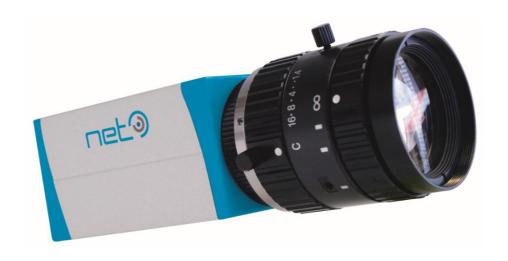

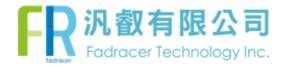

# **Table of Contents**

| TABLE OF CONTENTS                                                | 2  |
|------------------------------------------------------------------|----|
| LIST OF FIGURES                                                  | 4  |
| LIST OF TABLES                                                   | 5  |
| GENERAL INFORMATION                                              | 6  |
| SCOPE OF THE MANUAL                                              | 6  |
| RELATED DOCUMENTS                                                | 6  |
| OVERVIEW                                                         | 6  |
| Image Sensors                                                    | 7  |
| SCOPE OF DELIVERY                                                | 8  |
| CONTENT                                                          | 8  |
| Options                                                          |    |
| OPTIONALLY AVAILABLE HARDWARE ACCESSORIES                        | 8  |
| OPTIONALLY AVAILABLE SOFTWARE ACCESSORIES                        | 10 |
| OPTIONALLY AVAILABLE IMAGE PROCESSING (NET IP) LIBRARY FUNCTIONS | 10 |
| OPTIONALLY AVAILABLE FOR "OPEN CAMERA" CUSTOMERS                 | 10 |
| STANDARD CONFORMITY                                              | 10 |
| LEGAL NOTICE                                                     | 10 |
| ROHS                                                             | 10 |
| FCC                                                              | 11 |
| CE                                                               | 11 |
| SAFETY PRECAUTIONS                                               | 12 |
| General Handing                                                  | 13 |
| USAGE NOTES                                                      | 15 |
| SYSTEM REQUIREMENTS                                              | 18 |
| SYNVIEW – SOFTWARE DEVELOPMENT KIT (SDK)                         | 18 |
| SPECIFICATIONS                                                   | 19 |
| Outline Dimensions                                               | 19 |
| CAMERA MOUNT                                                     | 20 |
| LENS MOUNT                                                       | 20 |
| Interfaces                                                       | 21 |
| I/O SPECIFICATION                                                | 23 |
| Image Sensors                                                    | 26 |
| STANDADD CAMEDA ELINCTIONS                                       | 26 |

| Overview                           | 36 |
|------------------------------------|----|
| DEVICE CONTROL                     | 37 |
| IMAGE FORMAT CONTROL               | 38 |
| Acquisition Control                | 41 |
| TRIGGERCONTROL                     | 42 |
| EXPOSURECONTROL                    | 45 |
| DIGITAL I/O CONTROL                | 47 |
| Analog Control                     | 48 |
| GAIN                               | 48 |
| BlackLevel                         | 49 |
| BALANCE WHITE AUTO                 | 50 |
| <b>G</b> AMMA                      | 51 |
| LUTCONTROL                         | 52 |
| TransportLayerControl              | 53 |
| UserSetControl                     | 56 |
| COLOR TRANSFORMATION CONTROL       | 59 |
| EVENT CONTROL                      | 61 |
| EXTENDED CAMERA FUNCTIONS          | 62 |
| Overview                           | 62 |
| GEOMETRY CORRECTION CONTROL        |    |
| FLAT FIELD CORRECTION CONTROL      |    |
| DEFECT PIXEL CORRECTION CONTROL    |    |
| BAYER CHANNEL COMPENSATION CONTROL |    |
| CANNY CONTROL                      |    |
| THE "OPEN CAMERA" CONCEPT          | 66 |
| Overview                           | 66 |
| PROCESSING CAPABILITIES            |    |
| Frame Buffer Options               |    |
| OPEN CAMERA DATA FLOW              |    |
| RELATED DOCUMENTS                  |    |
| TECHNICAL SUPPORT                  | 69 |

# **List of Figures**

| FIGURE 1:  | C-Mount Lens                                                         | 16 |
|------------|----------------------------------------------------------------------|----|
| FIGURE 2:  | GIGEPRO CAMERA DIMENSION                                             | 19 |
| FIGURE 3:  | CAMERA REAR VIEW WITH AUX PIN ORDER (LEFT) AND TRIGGER CABLE (RIGHT) | 22 |
| FIGURE 4:  | DIGITAL DATA INPUT                                                   | 23 |
| FIGURE 5:  | INTERNAL TRIGGER DELAY WITH DEBOUNCE FILTER                          | 24 |
| FIGURE 6:  | DIGITAL DATA OUTPUT                                                  | 25 |
| FIGURE 7:  | DIGITAL OUTPUT TIMING DIAGRAM                                        | 25 |
| FIGURE 8:  | IR CUT FILTER CHARACTERISTICS FOR COLOR CAMERAS                      | 28 |
| FIGURE 9:  | AR FILTER CHARACTERISTICS FOR BW/IR CAMERAS                          | 28 |
| FIGURE 10: | EV76C661 NIR                                                         | 29 |
| FIGURE 11: | EV76C570 Color + BW                                                  | 29 |
| FIGURE 12: | EV76C560 BW                                                          | 30 |
| FIGURE 13: | EV76C560 Color                                                       | 30 |
| FIGURE 14: | IMX174 BW                                                            | 31 |
| FIGURE 15: | IMX174 Color                                                         | 31 |
| FIGURE 16: | MT9V032 BW                                                           | 32 |
| FIGURE 17: | MT9V032 Color                                                        | 32 |
| FIGURE 18: | MT9T001 Color                                                        | 33 |
| FIGURE 19: | MT9P031 BW                                                           | 33 |
| FIGURE 20: | MT9P001 Color                                                        | 34 |
| FIGURE 21: | MT9J003 BW                                                           | 34 |
| FIGURE 22: | MT9J003 Color                                                        | 35 |
| FIGURE 23: | TESTPATTERN=1: COLOR BAR                                             | 40 |
| FIGURE 24: | TESTPATTERN=2: RAMP + COLOR                                          | 40 |
| FIGURE 25: | TESTPATTERN=3: NOISE RAMP                                            | 40 |
| FIGURE 26: | TESTPATTERN=4: DYNAMIC NOISE RAMP                                    | 40 |
| FIGURE 27: | MACBETH STANDARD COLOR CHECKER                                       | 60 |
| FIGURE 28: | GEOMETRY CALIBRATION TARGET                                          | 63 |
| FIGURE 29: | PARTITIONING OF IMAGE PROCESSING TASKS BETWEEN CAMERA AND HOST       | 66 |
| FIGURE 30: | IMAGE PROCESSING CAPABILITY OF GIGEPRO INTERNAL FPGA                 | 67 |

4/69

# **List of Tables**

| TABLE 1:  | GIGEPRO IMAGE SENSORS                                    |    |
|-----------|----------------------------------------------------------|----|
| TABLE 2:  | Overview                                                 | 21 |
| TABLE 3:  | GIGABIT ETHERNET INTERFACE CONNECTOR RJ-45 JACK          | 22 |
| TABLE 4:  | AUXILIARY I/O CONNECTOR PIN ASSIGNMENT                   | 23 |
| TABLE 5:  | DIGITAL INPUT CHARACTERISTICS                            |    |
| TABLE 6:  | DIGITAL OUTPUT CHARACTERISTICS.                          |    |
| TABLE 7:  | IMAGE SENSORS WVGA AND SXGA                              | 26 |
| TABLE 8:  | IMAGE SENSORS UXGA AND QXGA                              |    |
| TABLE 9:  | IMAGE SENSORS QSXGA AND WQUXGA                           | 27 |
| TABLE 10: | IMAGE SENSORS WUXGA                                      |    |
| TABLE 11: | STANDARD CAMERA FUNCTION CONTROL                         |    |
| TABLE 12: | SUPPORTED PIXEL FORMATS                                  | 39 |
| TABLE 13: | THE REGISTER LIST APPLIED BY "USERSETLOAD"/"USERSETSAVE" |    |
| TABLE 14: | NET IP LIB IMAGE PROCESSING CAPABILITIES                 | 62 |
| TABLE 15: | EXTENDED CAMERA FUNCTION CONTROL                         |    |
| TABLE 16: | Frame Buffer Options                                     | 67 |
|           |                                                          |    |

## **General information**

## Scope of the manual

This manual introduces the GigEPRO camera family and covers all common aspects of work with these cameras. Technical specifications and other model-specific data are listed in section Specifications p.19.

## Related documents

- SynView Quick Start Guide SynView SDK package overview, installation instructions and quick start guide.
- SynView Programmers Guide SynView API tutorial with programming examples
- SynView Reference Guide SynView API reference guide with class hierarchy
- GigEPRO Open Camera Platform Description GigEPRO "custom module" integration

## **Overview**

The NET GigEPRO camera series is designed for advanced digital image processing applications requiring real-time image processing functionality of the camera with compliancy to GigE Vision and GenICam standards. With GigEPRO cameras customers have access to already available NET image processing functions or can apply own image processing functions or even decide for a combination of all in order to achieve efficiency improvements in image processing.

As sophisticated image analysis and processing functions become quite complex and might be impossible to perform on a host PC at reasonable cost, the GigEPRO camera is offered with different FPGA options. GigEPRO customers are free to decide on the optimal software and hardware configuration.

## **Image Sensors**

GigEPRO cameras are equipped with color, monochrome and infrared CMOS image sensors with resolutions from 0.36 to 10 megapixel. These sensors allow high speed frame rates at full resolution. Its sensors comprise global shutter for fast moving objects and rolling shutter (also with global reset image readout) to capture images with outstanding signal quality.

Table 1: GigEPRO Image Sensors

| Model             | Sensor | Sensor Resolution (H*V) Sensor Shut |                      | Shutter | Frame Rate               |       |
|-------------------|--------|-------------------------------------|----------------------|---------|--------------------------|-------|
| b/w - NIR - color | Туре   | Name                                | [pixel]              | Size    | Mode                     | [fps] |
| GP1041C           | CMOS   | MT9V032                             | 752 x 480 / WVGA     | 1/3"    | global                   | 64    |
| GP1041M           | CMOS   | 101190032                           | 732 X 460 / WVGA     | 1/3     | giobai                   | 04    |
| GP4136C           | CMOS   | EV76C560                            | 1280 x 1024 / SXGA   | 1/1 0"  | global;                  |       |
| GP4136M           | CMOS   | LV70C300                            | 1280 X 1024 / 3AGA   | 1/1.8"  | rolling;                 | 61    |
| GP4136IR          | CMOS   | EV76C661                            | 1280 x 1024 / SXGA   | 1/1.8"  | global reset             |       |
| GP4206C           | CMOS   | EV7.0570                            | 1000 :: 1200 / LIVCA | 1/1 0!! | global;                  | F2    |
| GP4206M           | CMOS   | EV76C570                            | 1600 x 1200 / UXGA   | 1/1.8"  | rolling;<br>global reset | 52    |
| GP2239C           | CMOS   | IMX174                              | 1920 x 1200 / WUXGA  | 1/1.2"  | global                   | 48    |
| GP2239M           | CMOS   | IIVIA174                            | 1920 x 1200 / WOXGA  | 1/1.2   | gionai                   | 40    |
| GP2238C           | CMOS   | IMX249                              | 1920 x 1200 / WUXGA  | 1/1.2"  | global                   | 38    |
| GP2238M           | CMOS   | IIVIA243                            |                      |         |                          |       |
| GP1305C           | CMOS   | MT9T001                             | 2048 x 1536 / QXGA   | 1/2"    | rolling                  | 12    |
| GP1503C           | CMOS   | MT9P001                             | 2592 x 1944 / QSGA   | 1/2.5"  |                          | 14    |
| GP1503M           | CMOS   | MT9P031                             | 2592 x 1944 / QSGA   | 1/2.5"  | rolling with             | 14    |
| GP11004C          | CMOS   | MT9J003                             | 3664 x 2748 / WQUXGA | 1/2.3"  | global reset             | 7     |
| GP11004M          | CMOS   | 141133003                           |                      |         |                          | ,     |

## **Scope of Delivery**

## Content

GigEPRO is offered as follows:

Image Sensor: see Table 1: GigEPRO Image Sensors

■ FPGA type: XILINX LX45

■ DDR3 memory size: 1Gbit

- CD-ROM including full SynView installer including:

- SynView Software Development Kit (SDK) with viewer software (sv.explorer)
- SynView Filter Driver and Kernel Driver
- SynView Quick Start Guide
- SynView Programmers Guide
- SynView Reference Guide
- GigEPRO Operational Manual (this document)

## **Options**

- GigEPRO can be further customized with the following configuration options:

■ FPGA type: XILINX LX75, LX100

■ DDR3 memory size: 2Gbit, 4Gbit

## Optionally available hardware accessories

The GigEPRO camera product does not include any accessories. Other equipment must be provided separately. System components necessary for using this camera series are listed below:

### GigEPRO camera mounting plate

The mounting plate can be attached to the bottom of the camera and allows the camera to be mounted on a tripod with a 1/4" screw. The GigEPRO camera mounting plate comes with four 6mm M3 screws.

• CA-Base-Plate-GigEPRO: Order number 05005800xx (\*1)

### Auxiliary connection cable

This cable allows you to connect digital IO and auxiliary power to the camera. The cable is 5m long with a header on one side fitting into the GigEPRO auxiliary I/O connector.

• CA-iCube-TRIGGER-5m: standard version **Order number 06087600xx** (\*1)

• ZY-iCube-TRIGGER-TC-5m: trailer chain version **Order number 06091100xx** (\*1)

#### LAN Cable

This cable is used to connect the camera to host equipment. Ethernet packets (stream and control) are transmitted via this cable. Please use a LAN cable that supports 1000BASE-T (Cat 5e or over). This product is able to connect a LAN cable that is equipped with screw lock mechanism.

CA-G18-S10-05: trailer chain version
 CA-G18-S10-10: trailer chain version
 Order number 06077400xx (\*1)
 Order number 06077401xx (\*1)

## Network Interface Card (NIC) (\*2)

This is the interface card to connect to the camera. Usually this card is installed to a PCIe expansion slot of host PC etc. Please use 1000BASE-T NIC, supporting Jumbo Frame is recommended.

### PoE Switching HUB / PoE Power Injector etc. (\*2)

Use this equipment when you supply power to the camera from PoE. Please use 1000BASE-T equipment, supporting Jumbo Frame is recommended.

### C-mount lenses and Illumination

Contact your NET sales contact for details.

<sup>\*1:</sup> Optional part. Contact your NET sales contact for details of option units.

<sup>\*2:</sup> Commercial items.

## Optionally available software accessories

- GigEPRO calibration tool

## Optionally available Image Processing (NET IP) library functions

Please ask your NET sales contact for further details

- Geometric Correction (GC) and calibration tool
- Flatfield Correction (FFC) and calibration tool
- Defect Pixel Correction (DPC) and calibration tool
- Bayer Channel Compensation (BCC) and calibration tool
- Canny Edge Detection
- 2D Down Scaling
- High Dynamic Range (HDR) Image Mapping

## Optionally available for "Open Camera" customers

- GigEPRO development and debug cable and programming dongle
- CD-ROM including:
  - GigEPRO XILINX ISE Project including programming templates
  - GigEPRO Open Camera Platform Description

## **Standard Conformity**

## **Legal Notice**

The cameras implement the **GigE Vision 1.2** standard and were properly registered as GigE Vision compliant devices with AIA.

The cameras (and supporting libraries) fully implement the **GenlCam** standard, including SFNC (Standard Features Naming Convention) and GenTL.

## <u>RoHS</u>

The product fulfills the requirements of the **EU directive RoHS 2011/65/EU** in the currently valid version from 8.June 2011 regarding the restrictive use of certain hazardous materials in electric applications within the allowable limits.

## **FCC**

This equipment has been tested and found to comply with the limits for a *class A* digital device, pursuant to Part 15 of the FCC Rules. These limits are designed to provide reasonable protection against harmful interference when the equipment is operated in a commercial environment. This equipment generates, uses, and can radiate radio frequency energy and, if not installed and used in accordance with the instruction manual, may cause harmful interference to radio communication. Operation of this equipment in a residential area is likely to cause harmful interference in which case the user will be required to correct the interference at his own expense.

## CE

This apparatus has been certified to meet or exceed the standards for CE compliance per Council Directives. Pertinent testing documentation is available for verification. This product following the provision of directive 2004/108/EC.

## **Safety Precautions**

Before using this product read these safety precautions carefully. Important information is shown in this Operational Manual to protect users from injuries and property damages and to enable them to use the product safely and correctly.

Please be sure to thoroughly understand the meanings of the following signs and symbols before reading the main text that follows, and observe the instructions given herein.

### [Definition of Safety Signs]

| Safety Signs | Description                                                                                                    |
|--------------|----------------------------------------------------------------------------------------------------|
| WARNING      | Indicates a potentially hazardous situation that may result in death or serious injury (*1) in the event of improper handling.                                    |
| CAUTION      | Indicates a potentially hazardous situation that may result in light to moderate injuries (*2) or only in property damage (*3) in the event of improper handling. |

#### **Notes**

- \*1:"Serious injury" refers to cases of loss of eyesight, wounds, burns (high or low temperature), electric shock, broken bones, poisoning, etc., which leave after-effects or which requires hospitalization or a long period of outpatient treatment of cure.
- \*2:"Light to moderate injuries" refers to injuries, burns, electric shock etc. that do not require hospitalization or long-term treatment.
- \*3:"Property damage" refers to cases of extensive damage involving damage to buildings, equipment, farm animals, pet animals and other belongings.

#### [Explanation of Safety Symbols]

| Safety Symbols | Description                                                                                                    |  |  |
|----------------|----------------------------------------------------------------------------------------------------|--|--|
| PROHIBITED     | This sign indicates <b>PROHIBITION</b> (Do not).  The content of prohibition is shown by a picture or words beside the symbol.                 |  |  |
| MANDATORY      | This sign indicates <b>MANDATORY ACTION</b> (You are required to do).  The content of action is shown by a picture or words beside the symbol. |  |  |

## **General Handing**

#### **WARNING**

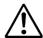

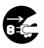

Unplug

Stop operation immediately when any abnormality or defect occurs.

If abnormal conditions are present, such as smoke, a burning smell, ingress of water or foreign matter, or if the equipment is dropped or malfunctions, fire or electric shock may result. Be always sure to disconnect the power cable from the wall socket at once and contact your dealer.

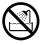

Do not wet **Do not use the equipment in locations subject to water splashes.** Otherwise, fire or electric shock may result.

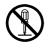

Never pull apart

**Do not disassemble, repair, or modify the equipment.** Otherwise, fire or electric shock may result. For internal repair, inspection or cleaning, contact your sales representative.

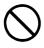

Do not place anything on the equipment.

If metallic objects, liquid, or other foreign matter enters the equipment, fire or electric shock may result.

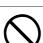

Avoid

Avoid

Do not install the equipment in an unstable or inclined location or locations subject to vibration or impact. Otherwise, the equipment may topple over and cause personal injury.

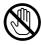

During an electrical storm, do not touch the power cable and the connection cable. Otherwise, an electric shock may result.

Do not touch

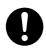

**Use the specified voltage.** Use of an unspecified voltage may result in fire or electric shock.

Instruction

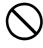

Avoid

Do not handle roughly, damaged, fabricated, bent forcefully, pulled, twisted, bundled, placed under heavy objects or heated the power cable and the connection cable. Otherwise, fire or electric shock may result.

#### **CAUTION**

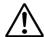

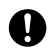

Instruction

Observe the following when installing the equipment:

Do not cover the equipment with a cloth, etc.

Do not place the equipment in a narrow location where heat is likely to accumulate. Otherwise, heat will accumulate inside the equipment, possibly resulting in a fire.

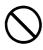

Do not place the equipment in locations subject to high moisture, oil fumes, steam, or dust. Otherwise, fire or electric shock may result.

Avoid

Do not install the equipment in locations exposed to direct sunlight or humidity. Otherwise, the internal temperature of the equipment will rise, which may cause a fire.

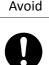

**Use only specified the power cable and the connection cables.** Otherwise, fire or electric shock may result.

Instruction

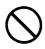

**Do not give strong impact against the equipment.** It may cause the trouble.

Avoid

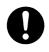

Instruction

When performing connection, turn off power. When connecting the power cable and the connection cable, turn off the equipment power. Otherwise, fire or electric shock may result.

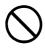

Do not expose the camera head to any intensive light (such as direct sunlight). Otherwise, its inner image pickup device might get damaged.

Avoid

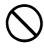

**Avoid short-circuiting signal output.** Otherwise, a malfunction may occur.

Avoid

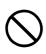

Avoid

**Avoid giving a strong shock against the camera body.** It might cause a breakdown or damage. If your camera is used in a system where its camera connector is subjected to strong repetitive shocks, its camera connector is possible to break down. If you intend to use your camera in such a situation, if possible, bundle and fix a camera cable in the place near the camera, and do not transmit a shock to the camera connector.

## **Usage Notes**

### Read the documentation

Read the camera documentation before using the camera.

### Camera power

Incorrect input power can damage the camera. Follow guidelines in section Power Supply p.21. Do not reverse power polarity. Do not connect or disconnect other cables when the camera power is on.

### Opening the camera

Do not open the camera. Do not let liquid, dust, flammable or metallic material to get inside the camera.

### **Environmental storage conditions**

Temperature: -20°C ~ 60°C

Humidity: 90% or less (no condensation)

### **Environmental operating conditions**

Always use the camera in conditions meeting the specification in this chapter. Do not use the product in locations where the ambient temperature or humidity exceeds the specifications. In a thermal challenging environment the customer needs to ensure sufficient heat dissipation with a thermal connection to the bottom of the camera housing and sufficient airflow.

Non adequate thermal connection may increase heat induced noise or degrade image quality in other ways and internal components may be adversely affected up to camera outages due to overheating.

| Temperature     | Range      | Measurement                      |
|-----------------|------------|----------------------------------|
| Environmental   | 0°C ~ 45°C | close to the camera case         |
| Camera housing  | ≤ 50°C     | at camera case                   |
| Camera internal | ≤ 65°C     | read internal temperature sensor |

| Humidity      | Relative  |                |
|---------------|-----------|----------------|
| Environmental | 20 %-90 % | non-condensing |

#### **Maintenance**

Turn off power to the equipment and wipe it with a dry cloth. If it becomes severely contaminated, gently wipe the affected areas with a soft cloth dampened with diluted neutral detergent. Never use

alcohol, benzene, thinner, or other chemicals because such chemicals may damage or discolor the paint and indications.

## Cleaning the sensor window

Avoid cleaning the sensor window if possible. Keep lens cap closed as long as no lens is attached, avoid touching the sensor. If necessary, clean the sensor window using compressed air. If further cleaning is required, use lint-free, ESD-safe cloth wiper. Avoid cloth that could generate static charge or that could scratch the window. The camera should be cleaned in an ESD-safe area. The person performing cleaning should be earthed.

#### **Connectors**

Take care when handling the camera so that no damage can be done to the connectors. Prevent foreign objects in the connectors.

## Handle carefully

Always transport the camera in its original packaging. Do not drop the equipment or allow it to be subject to strong impact or vibration, as such action may cause malfunctions. Do not damage the connection cable, since this may cause wire breakage. If the camera is not in use, attach the lens cap to the camera to protect the image pickup surface. If the equipment is not to be used for a long duration, turn off power to the camera for safety.

### Check compatibility of lens

Depending on lens and lighting an image can be reflected as a ghost into the imaging area. This is not a fault of the camera. Depending on the lens the performance of the camera might not be brought out fully due to deterioration in resolution and brightness in the peripheral area, aberration and other side effects. Be sure to check lens and lightning you plan to use for compatibility with your camera. When installing a lens in the camera make sure that it is not tilted. Use a mounting screw free from defects and dirt. Otherwise the lens might not be removable from the camera.

Install lenses with a protrusion from bottom of the screw equal or less than 10 mm. If a lens does not fulfill this condition it might damage the camera when trying to be installed.

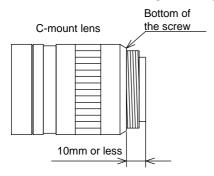

Figure 1: C-Mount Lens

### **Dropping Frames**

Depending on your PC or Gigabit Ethernet interface board configurations, images may not be captured properly (e.g. dropping frames). In this case, change to frame rate setting lower.

### Occurrence of moiré

If you shoot thin stripe patterns, moiré patterns (interference fringes) may appear. This is not a malfunction.

### Electromagnetic fields

Keep the camera away from strong electromagnetic fields. Avoid static charging and handle the camera in ESD protected area. If an intense magnetic or electromagnetic field is generated near the camera or connection cable, noise may be generated on the screen. If this occurs, move the camera or the cable.

## Following information is only for EU-member states:

The use of the symbol indicates that this product may not be treated as household waste. By ensuring this product is disposed correctly, you help to prevent potential negative consequences for the environment and human health, which could otherwise be caused by inappropriate waste handling of this product. For more detailed information about the take-back and recycling of this product, please contact your supplier where you purchased the product.

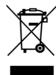

# **System Requirements**

## <u>SynView – Software Development Kit (SDK)</u>

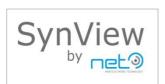

| compliancy                                                                                          | GigE Vision, GenTL and GenICam (with XML files)                    |  |
|----------------------------------------------------------------------------------------------------|--------------------------------------------------------------------|--|
| supported image processing Halcon Imaging Library, VisionPro, LabView Vision, Matlab (and all GenTL |                                                                    |  |
| libraries                                                                                           | consumer like Matrox MIL)                                          |  |
| supported operating systems                                                                         | Windows XP (32 bit), Windows 7,8,10 (32/64 bit), Linux (32/64 bit) |  |

# **Specifications**

## **Outline Dimensions**

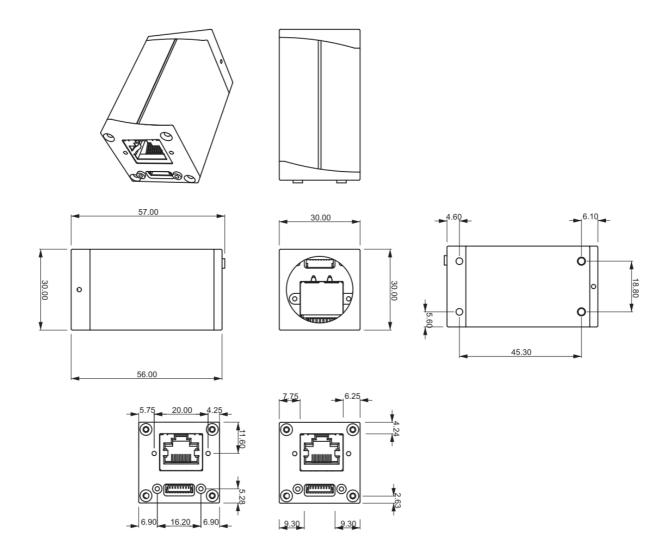

Figure 2: GigEPRO Camera Dimension

CAD files on request

Camera body weight: 68g

## Camera Mount

4 mounting screw holes are available on the camera's bottom side to mount the camera on the GigEPRO camera mounting plate, two close to the front side and two close to the back side of the camera as outlined in Figure 2: GigEPRO Camera Dimension. The holes are M3 and screw length of 3mm is allowed.

## **Lens Mount**

### C-Mount

All GigEPRO models are equipped in the factory with a C-mount adapter (1–inch thread diameter, 32 threads per inch, 17.526 mm flange back) which is adjusted to precisely fulfill the C-mount flange back distance. Modifications to this adjustment are strongly discouraged since the factory precision is lost.

#### **CS-Mount**

The GigEPRO camera supports CS-Mount with 12.5 mm flange back after removing the C-Mount adapter from the camera head. To remove the C-Mount adapter the two 1mm hex-socket screws on the top and bottom side of the camera's head can be released. After the two screws in the mounting points are loosened the C-mount adapter can be released. The CS-Mount lens can then be installed directly into the cameras head. When finished with adjusting fasten the flange back position of the lens with the two screws again to fix your adjustments.

## **Interfaces**

#### Table 2: Overview

| standard Ethernet connector | RJ45 with screw locking, GigE Vision Camera Interface Standard for Machine Vision Version 1.2, 1 Gbit/s IEEE802.3ab conformity |  |  |
|-----------------------------|----------------------------------------------------------------------------------------------------|--|--|
| conformity LAN cable        | twisted pair (category 5e or better)                                                                                           |  |  |
| LAN cable length            | up to 100m (for unshielded twist pair (UTP) cable)                                                                             |  |  |
| auxiliary cable connector   | 8 pin connector, 9-24 V Auxiliary Power                                                                                        |  |  |
|                             | external trigger input (Line0) = opto coupled (open collector)                                                                 |  |  |
| digital input/output        | external strobe output (Line1) = opto coupled (open collector)                                                                 |  |  |
|                             | external strobe output (Line2) = opto coupled (open collector)                                                                 |  |  |

## **Power Supply**

The camera supports two ways of supplying power:

- Supply from LAN cable (PoE)
- Supply from auxiliary camera cable

If both PoE and Auxiliary power are connected, power is taken from Auxiliary Power.

Power consumption varies among individual models from 2.5W up to 4W.

#### **Auxiliary DC Power Input**

The camera accepts 9–24 V DC power input on its auxiliary I/O connector.

### **Power over Ethernet (PoE)**

The GigEPRO cameras are "PoE" compatible cameras according to the Power over Ethernet standard version IEEE 802.3af. They should be used with PoE switches ("endspans") or power injectors ("midspans") complying with the IEEE 802.3af specification.

Both PoE modes (A and B) are supported by the camera.

GigEPRO cameras are classified in the power level class 0.

When connecting multiple PoE cameras to a single PoE switch verify how much total power the switch can provide and how it handles cases when the limit is exceeded.

### Note:

Please control the power supply of the camera to be off when plugging in or pulling out the I/O connector. Always use a LAN cable with a lock screw and secure the camera cable as close as possible to the camera body in order to avoid physical damage to the camera connector and electronics.

## **Connector Pin Assignment**

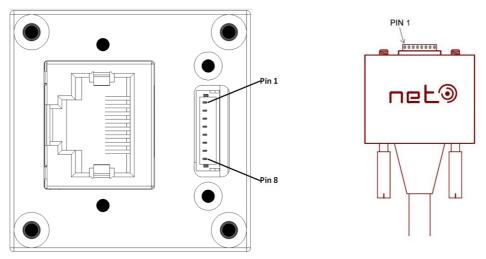

Figure 3: Camera rear view with AUX pin order (left) and trigger cable (right)

### **Ethernet Connector**

The camera uses the Gigabit Ethernet interface and is fully compatible with the 1000BASE-T standard (also known as IEEE 802.3ab) — Gigabit Ethernet over copper.

The camera does not support Fast Ethernet networks (100BASE-TX).

Table 3: Gigabit Ethernet Interface Connector RJ-45 Jack

| Pin No. | I/O | Signal        | Function                             |
|---------|-----|---------------|--------------------------------------|
| 1       | I/O | BI_DA+ / VDC+ | Bidirectional Data A (+) / Power (+) |
| 2       | I/O | BI_DA- / VDC+ | Bidirectional Data A (-) / Power (+) |
| 3       | I/O | BI_DB+ / VDC- | Bidirectional Data B (+) / Power (-) |
| 4       | 1/0 | BI_DC+ / VDC+ | Bidirectional Data C (+) / Power (+) |
| 5       | I/O | BI_DC- / VDC+ | Bidirectional Data C (-) / Power (+) |
| 6       | I/O | BI_DB- / VDC- | Bidirectional Data B (-) / Power (-) |
| 7       | I/O | BI_DD+ / VDC- | Bidirectional Data D (+) / Power (-) |
| 8       | I/O | BI_DD- / VDC- | Bidirectional Data D (-) / Power (-) |

## **Auxiliary I/O Connector**

The camera has an 8pin connector to connect digital IO and auxiliary power.

Pin No. 1/0 Signal **Function** 1 1 LINE 0 Trigger Input 2 LINE 0 GND ı **Trigger Input GND** 3 0 LINE 1 Strobe 1 Output 0 LINE 1 GND Strobe 1 Output GND 4 5 0 LINE 2 Strobe 2 Output 0 LINE 2 GND Strobe 2 Output GND 6 7 **POWER** Alternative external Power Supply (9-24V)

**Power GND** 

Table 4: Auxiliary I/O Connector pin assignment

GND

## I/O Specification

8

### **Digital IO interfaces**

Digital IO's of the GigEPRO camera are electrically decoupled by optocoupler to prevent damage or unwanted interference by ground loops or block voltage spikes. An optocoupler is a device using optical path to transfer an electronic signal between two circuits. It consists of a photodiode converting the input signal to light and a phototransistor converting the light again to electronic signal. GigEPRO cameras provide 1 digital input and 2 digital output that way.

### **Digital Data Input**

The digital input (Line0) can be used for trigger applications or other synchronization tasks for GigEPRO cameras. An external signal level from 0~0.5V is interpreted as **Low**, a level from 3.3~24V is interpreted as **High**. The input voltage must not exceed the 24 V limit.

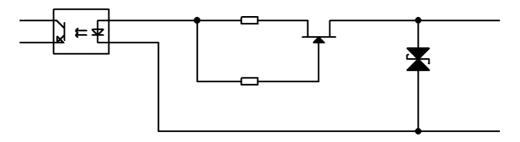

Figure 4: Digital Data Input

Table 5: Digital Input Characteristics

| Parameter                     | Value   |
|-------------------------------|---------|
| Operating voltage             | 0-24 V  |
| Input current                 | 7.5 mA  |
| External resistor requirement | No      |
| ON voltage level              | > 3.3 V |
| OFF voltage level             | < 0.5 V |
| OFF to ON delay               | < 4 us  |
| ON to OFF delay               | < 40 us |

### Note:

For external trigger application a rising edge signal is recommended to minimize the time it takes for the optocoupler to change state.

## Debouncing of the Trigger Input

When a trigger signal to the camera is generated by a mechanic switch, the switch contacts might bounce off each other when it opens or closes. This bouncing action can produce transient signals that do not represent a true change of state. In this case it is necessary to filter out transient signals using the debouncing function of the trigger input port.

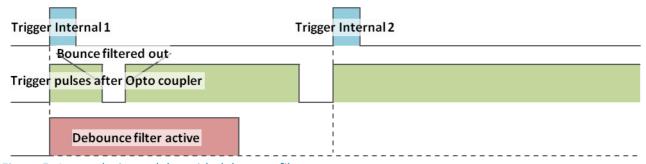

Figure 5: Internal trigger delay with debounce filter

The figure above shows the operation of the debounce circuit. The debounce circuit will filter out signal changes passed through the opto-coupler as long as the debounce filter is active. The debounce filter duration is user-programmable up to  $268\mu s$ .

## **Digital Data Output**

The digital outputs (Line1/2) can be used for strobe applications or to control other external devices.

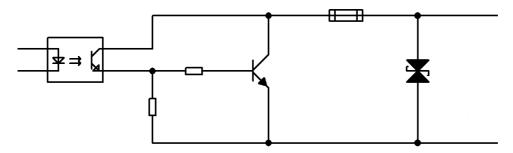

Figure 6: Digital Data Output

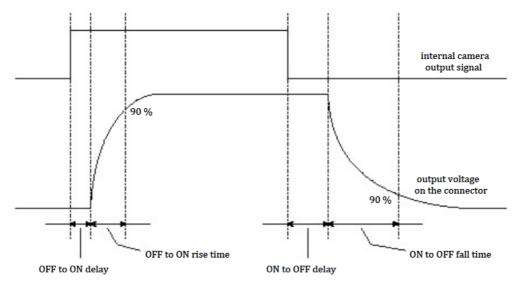

Figure 7: Digital Output Timing Diagram

Table 6: Digital Output Characteristics

| Parameter                     | Value    |
|-------------------------------|----------|
| Operating voltage             | 3.3-24 V |
| Output current                | 100 mA   |
| External resistor requirement | Yes      |
| Slew rate rising              | 0.2V/us  |
| Slew rate falling             | 2.0V/us  |
| OFF to ON delay               | 30 us    |
| ON to OFF delay               | 3 us     |

### Note:

An external strobe application should use the falling edge of the camera output signal to minimize the overall strobe delay.

# **Image Sensors**

|                          | GP1041C      | GP1041M          | GP4136C          | GP4136M          | GP4136IR         |
|--------------------------|--------------|------------------|------------------|------------------|------------------|
|                          | 752 x 480    | 752 x 480        | 1280 x 1024      | 1280 x 1024      | 1280 x 1024      |
| resolution (H*V) [pixel] | WVGA         | WVGA             | SXGA             | SXGA             | SXGA             |
| sensor                   | CMOS         | CMOS             | CMOS             | CMOS             | CMOS             |
| image sensor             | MT9V032      | MT9V032          | EV76C560         | EV76C560         | EV76C661         |
| sensor size              | 1/3"         | 1/3"             | 1/1.8"           | 1/1.8"           | 1/1.8"           |
| pixel size [μm]          | 6.0 x 6.0    | 6.0 x 6.0        | 5.3 x 5.3        | 5.3 x 5.3        | 5.3 x 5.3        |
| aspect ratio             | 4:3          | 4:3              | 5:4              | 5:4              | 5:4              |
| frame rate [fps]         | 64           | 64               | 61               | 61               | 61               |
| ab** a                   | global       | global           | global; rolling; | global; rolling; | global; rolling; |
| shutter                  | giobai       | global           | global reset     | global reset     | global reset     |
| shutter speed            | 108 us - 1 s | 108 us - 1 s     | 10 us - 1 s      | 10 us - 1 s      | 10 us - 1 s      |
| data path                | 10 bit       | 10 bit           | 10 bit           | 10 bit           | 10 bit           |
| binning                  | 2 x 2, 4 x 4 | 2 x 2, 4 x 4     | 2 x 2            | 2 x 2            | 2 x 2            |
| partial scan             | ROI          | ROI              | ROI, linescan    | ROI, linescan    | ROI, linescan    |
| pixel clock frequency    | 26.6MHz      | 26.6MHz          | 120MHz           | 120MHz           | 120MHz           |
| rosponsivity             | 4.8 V/lux/s  | 4.8 V/lux/s      | 6600 LSB10/lux/s | 6600 LSB10/lux/s | 13000            |
| responsivity             | 4.0 V/IUX/S  | OOOO LOBIO/IUX/S | 0000 L3B10/IUX/S | LSB10/lux/s      |                  |

Table 8: Image Sensors UXGA and QXGA

|                          | GP4206C                       | GP4206M                       | GP1305C                   |
|--------------------------|-------------------------------|-------------------------------|---------------------------|
|                          | 1600 x 1200                   | 1600 x 1200                   | 2048 x 1536               |
| resolution (H*V) [pixel] | UXGA                          | UXGA                          | QXGA                      |
| sensor                   | CMOS                          | CMOS                          | CMOS                      |
| image sensor             | EV76C570                      | EV76C570                      | MT9T001                   |
| sensor size              | 1/1.8"                        | 1/1.8"                        | 1/2"                      |
| pixel size [μm]          | 4.5 x 4.5                     | 4.5 x 4.5                     | 3.2 x 3.2                 |
| aspect ratio             | 4:3                           | 4:3                           | 4:3                       |
| frame rate [fps]         | 52                            | 52                            | 12                        |
| shutter                  | global; rolling; global reset | global; rolling; global reset | rolling with global reset |
| shutter speed            | 10 us - 1 s                   | 10 us - 1 s                   | 10 us - 10 s              |
| data path                | 10 bit                        | 10 bit                        | 10 bit                    |
| binning                  | 2 x 2                         | 2 x 2                         | 2 x 2                     |
| partial scan             | ROI, linescan                 | ROI, linescan                 | ROI                       |
| pixel clock frequency    | 120MHz                        | 120MHz                        | 48MHz                     |
| responsivity             | 7400 LSB10/lux/s              | 7400 LSB10/lux/s              | 1.0 V/lux/s               |

Table 9: Image Sensors QSXGA and WQUXGA

|                             | GP1503C             | GP1503M             | GP11004C            | GP11004M            |
|-----------------------------|---------------------|---------------------|---------------------|---------------------|
| receivition (11*\/) [nivel] | 2592 x 1944         | 2592 x 1944         | 3664 x 2748         | 3664 x 2748         |
| resolution (H*V) [pixel]    | QSXGA               | QSXGA               | WQUXGA              | WQUXGA              |
| sensor                      | CMOS                | CMOS                | CMOS                | CMOS                |
| image sensor                | MT9P001             | MT9P031             | MT9J003             | MT9J003             |
| sensor size                 | 1/2.5"              | 1/2.5"              | 1/2.3"              | 1/2.3"              |
| pixel size [μm]             | 2.2 x 2.2           | 2.2 x 2.2           | 1.67 x 1.67         | 1.67 x 1.67         |
| aspect ratio                | 4:3                 | 4:3                 | 4:3                 | 4:3                 |
| frame rate [fps]            | 14                  | 14                  | 7                   | 7                   |
| shutter                     | rolling with global | rolling with global | rolling with global | rolling with global |
| Silutter                    | reset               | reset               | reset               | reset               |
| shutter speed               | 10 us - 10 s        | 10 us - 10 s        | 10 us - 3 s         | 10 us - 3 s         |
| data path                   | 12 bit              | 12 bit              | 12 bit              | 12 bit              |
| binning                     | 2 x 2, 4 x 4        | 2 x 2, 4 x 4        | 2 x 2, 4 x 4        | 2 x 2, 4 x 4        |
| partial scan                | ROI                 | ROI                 | ROI                 | ROI                 |
| pixel clock frequency       | 96MHz               | 96MHz               | 80MHz               | 80MHz               |
| responsivity                | 1.4 V/lux/s         | 1.4 V/lux/s         | 0.31 V/lux/s        | 0.31 V/lux/s        |

Table 10: Image Sensors WUXGA

|                          | GP2239C          | GP2239M          | GP2238C          | GP2238M          |
|--------------------------|------------------|------------------|------------------|------------------|
| resolution (H*V)         | 1920 x 1200      | 1920 x 1200      | 1920 x 1200      | 1920 x 1200      |
| [pixel]                  | WUXGA            | WUXGA            | WUXGA            | WUXGA            |
| sensor                   | CMOS             | CMOS             | CMOS             | CMOS             |
| image sensor             | IMX174           | IMX174           | IMX249           | IMX249           |
| sensor size              | 1/1.2"           | 1/1.2"           | 1/1.2"           | 1/1.2"           |
| pixel size [μm]          | 5.86 x 5.86      | 5.86 x 5.86      | 5.86 x 5.86      | 5.86 x 5.86      |
| aspect ratio             | 16:10            | 16:10            | 16:10            | 16:10            |
| frame rate [fps]         | 48               | 48               | 38               | 38               |
| shutter                  | global           | global           | global           | global           |
| shutter speed            | 30.3 us - 34 s   | 30.3 us - 34 s   | 39 us - 34 s     | 39 us - 34 s     |
| data path                | 12 bit           | 12 bit           | 12 bit           | 12 bit           |
| binning                  | -                | -                | -                | -                |
| partial scan             | ROI              | ROI              |                  |                  |
| pixel clock<br>frequency | 120MHz           | 120MHz           | 120MHz           | 120MHz           |
| responsivity             | 4503 LSB12/lux/s | 3656 LSB12/lux/s | 4503 LSB12/lux/s | 3656 LSB12/lux/s |

## IR-cut or AR filter

All camera models have by default either an IR-cut filter (color camera) or an AR (anti-reflective) filter (BW/IR camera) mounted on top of the sensor.

| Taverage | ≥ 92% | 420nm | 620nm  |
|----------|-------|-------|--------|
| Tmin     | ≥ 88% | 420nm | 620nm  |
| Т        | = 50% | 650nm | ± 10nm |
| Taverage | ≤ 5%  | 690nm | 1100nm |

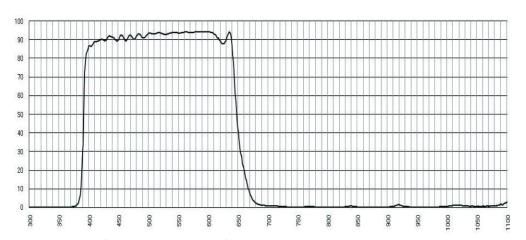

Figure 8: IR cut filter characteristics for color cameras

| Tave. | ≥ 97% | 420nm | 680nm |
|-------|-------|-------|-------|
| Tabsn | ≥ 92% | 420nm | 680nm |

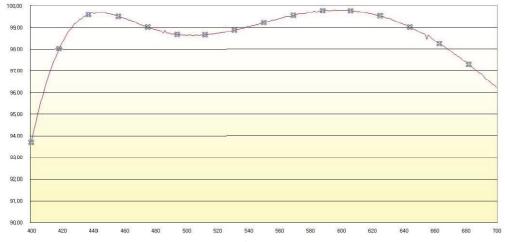

Figure 9: AR filter characteristics for BW/IR cameras

### Removing the filter

The C-mount flange distance from the sensor is adjusted for the use of either filter. Removing the filter will decrease the length of the optical path and changed the optical properties. This will make a readjustment necessary and in some cases it might become impossible to focus properly.

## **Typical Spectral Response**

Excerpt from sensor datasheets.

Note that lens and illumination characteristics are not reflected with this data.

### **GP4136IR**

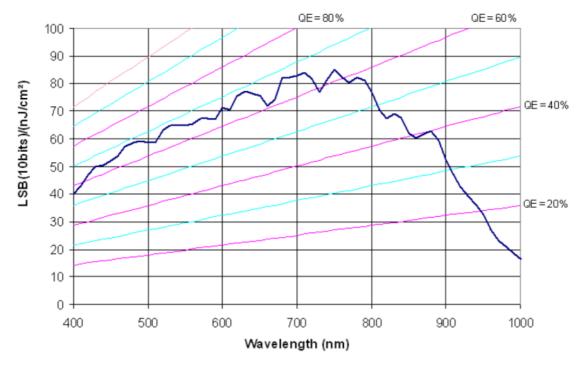

Figure 10: EV76C661 NIR

### GP4206M/C

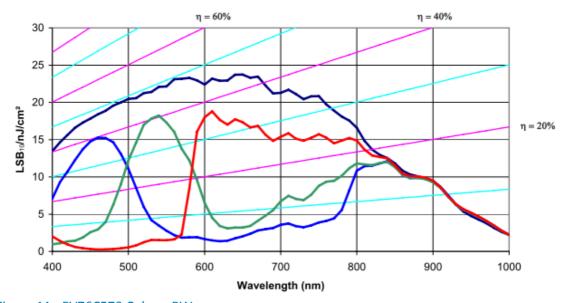

Figure 11: EV76C570 Color + BW

### **GP4136M**

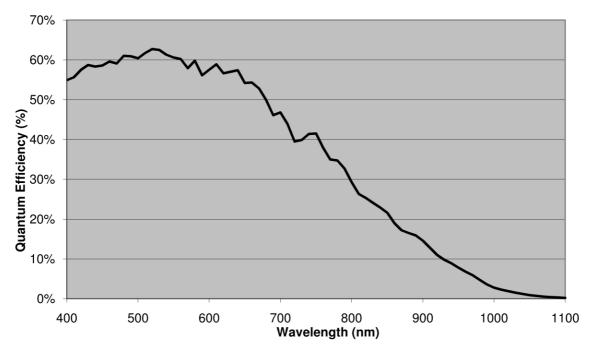

Figure 12: EV76C560 BW

### GP4136C

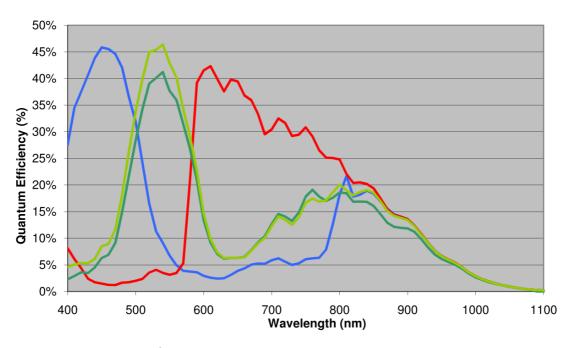

Figure 13: EV76C560 Color

### **GP2239M**

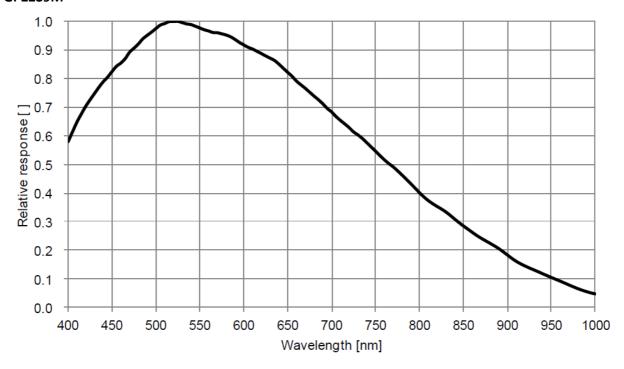

Figure 14: IMX174 BW

### GP2239C

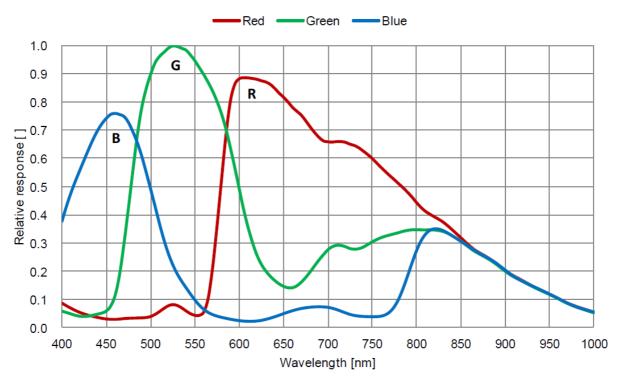

Figure 15: IMX174 Color

### **GP1041M**

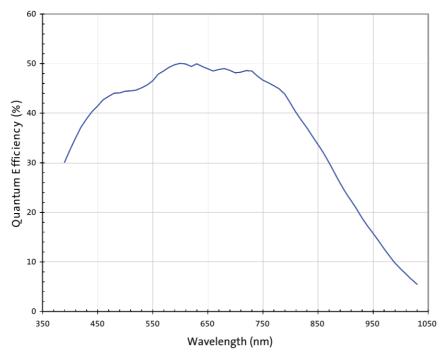

Figure 16: MT9V032 BW

## GP1041C

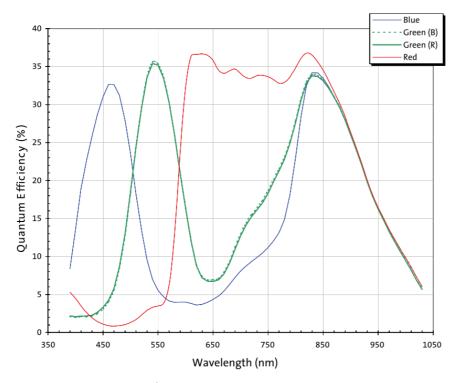

Figure 17: MT9V032 Color

### GP1305C

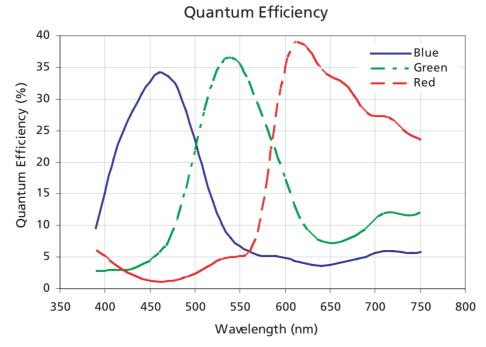

Figure 18: MT9T001 Color

### **GP1503M**

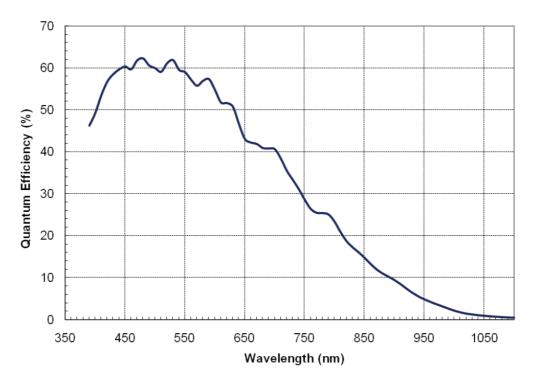

Figure 19: MT9P031 BW

### **GP1503C**

### Quantum Efficiency vs. Wavelength В R Quantum Efficiency (%) Wavelength (nm)

Figure 20: MT9P001 Color

### **GP11004M**

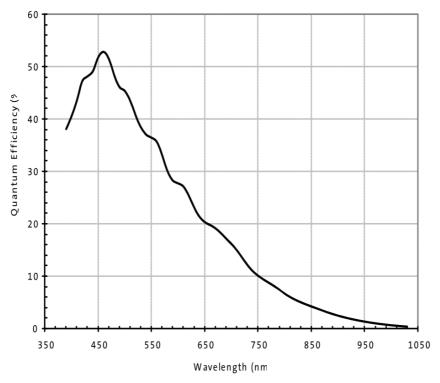

Figure 21: MT9J003 BW

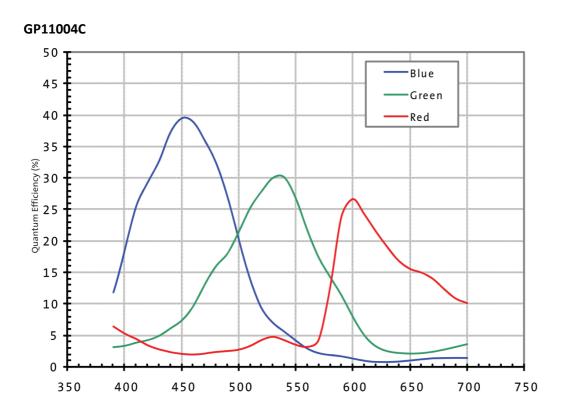

Wavelength (nm)

Figure 22: MT9J003 Color

## **Standard Camera Functions**

## Overview

This section introduces standard functions of the GigEPRO cameras. All GigEPRO cameras provide a GenlCam XML file compatible with GenApiSchema version 1.1. This XML file includes all standard and extended camera features available in the camera and follows the "Standard Feature Naming Convention (SFNC)" version 2.0 whenever possible.

Table 11: Standard camera function control

| Category                     | Function                      | Description                 |
|------------------------------|-------------------------------|-----------------------------|
|                              | Device Name                   | Report model name           |
| Device Control               | Device Firmware Version       | Report model version        |
|                              | Device Temperature            | Report device temperature   |
|                              | Sensor Width and Height       | Report sensor size          |
|                              | Region Selector               | Control region of interest  |
| Image Format Control         | Binning/Decimation/Flip       | Select scaling option       |
|                              | Pixel Format                  | Select pixel format         |
|                              | Test Pattern Selector         | Select test pattern         |
|                              | Acquisition                   | Control acquisition mode    |
|                              | Trigger                       | Control trigger operation   |
| Acquisition Control          | Strobe1                       | Control strobe1 operation   |
|                              | Strobe2                       | Control strobe2 operation   |
|                              | Exposure                      | Control exposure mode       |
| Digital I/O Control          | Line Selector                 | Control I/O configuration   |
| Digital I/O Control          | User Output Selector          | Control output signals      |
|                              | Black Level                   | Control black level         |
| Analog Control               | Gain Selector                 | Control gain settings       |
| Analog Control               | Balance White Auto            | Control auto white balance  |
|                              | Gamma                         | Set gamma correction        |
| LUT Control                  | LUT Selector                  | Control LUT programming     |
| EOT CONTION                  | LUT Enable                    | Activate LUT                |
|                              | Network Interface             | Configure network interface |
|                              | Timestamp                     | Report timestamp            |
| Transport Layer Control      | Control Channel               | Configure control channel   |
|                              | Message Channel               | Configure message channel   |
|                              | Stream Channel                | Configure stream channel    |
| User Set Control             | User Set Selector             | Load / Save user setting    |
| oser set control             | User Set Default              | Select default user setting |
| Color Transformation Control | Color Transformation Selector | Control color matrix        |
| Event Control                | Event Selector                | Control event channel       |

# **Device Control**

Registers of this category provide information about the camera. And you can set the free user ID to the camera.

## Registers

| Register                    | Visibility | Access | Description                                                                                         |
|-----------------------------|------------|--------|----------------------------------------------------------------------------------------------------|
| Device Type                 | Guru       | R      | Returns the device type: Transmitter                                                                |
| - · · · -                   | Expert     | R      | Returns the scan type: Areascan                                                                     |
| Device Scan Type            | Expert     | R/W    | Selects the scan type: Areascan, Linescan *                                                         |
| Device Sensor Clock         | Expert     | R/W    | Selects the sensor reference clock in MHz                                                           |
| Device Vendor Name          | Beginner   | R      | Returns the vendor name: NET GmbH                                                                   |
| Device Model Name           | Beginner   | R      | Returns the model name: e.g. GP4136C                                                                |
| Device Manufacturer Info    | Beginner   | R      | Returns the manufacturer information                                                                |
| Device Version              | Beginner   | R      | Returns the device version: GigEPRO                                                                 |
| Device Firmware Version     | Beginner   | R      | Returns the firmware version: e.g. 1.12.007                                                         |
| Device Serial Number        | Expert     | R      | Returns the serial number: e.g. 15111704001                                                         |
| Device User ID              | Beginner   | R/W    | User-programmable device identifier                                                                 |
| Device SFNC Version Major   | Beginner   | R      | Detuges the Standard Feetures Naming Convention                                                     |
| Device SFNC Version Minor   | Beginner   | R      | Returns the Standard Features Naming Convention  version of GenICam XML that was used to create the |
| Device SFNC Version Sub     | Beginner   | R      | device's XML.                                                                                       |
| Minor                       |            |        | device s xivit.                                                                                     |
| Device Max Throughput       | Expert     | R      | Returns maximum bandwidth of the stream channel                                                     |
| Device Link Speed           | Expert     | R      | Indicates the speed of transmission negotiated on the specified Link.                               |
| Device Reset                | Guru       | W      | Resets the device to its power up state.                                                            |
| Device Temperature Selector | Expert     | R/W    | Selects the location within the device, where the                                                   |
|                             |            |        | temperature will be measured.                                                                       |
| Device Temperature          | Expert     | R      | Device temperature in degrees Celsius (C). It is                                                    |
|                             |            |        | measured at the location selected by                                                                |
|                             |            |        | DeviceTemperatureSelector.                                                                          |
| Device Initial Delay        | Expert     | R/W    | Specifies the delay in timestamp ticks to apply after the                                           |
|                             |            |        | reception of a frame before sending out data.                                                       |
|                             |            |        |                                                                                                    |

<sup>\*(</sup>models GP4136 and GP4206 only)

# **Image Format Control**

Registers of this category provide control of the image format delivered by the camera.

# Registers

| Register              | Visibility | Access | Description                                                            |
|-----------------------|------------|--------|------------------------------------------------------------------------|
| Sensor Width          | Expert     | R      | Effective width of the sensor in pixels.                               |
| Sensor Height         | Expert     | R      | Effective height of the sensor in pixels.                              |
| Width Max             | Expert     | R      | Maximum width of the image (in pixels). The dimension is               |
|                       |            |        | calculated after horizontal binning, decimation or any other           |
|                       |            |        | function changing the horizontal dimension of the image.               |
| Height Max            | Expert     | R      | Maximum height of the image (in pixels). This dimension is             |
|                       |            |        | calculated after vertical binning, decimation or any other             |
|                       |            |        | function changing the vertical dimension of the image.                 |
| Region Number         | Beginner   | R/W    | Sequence of exposures. *                                               |
| Region Selector       | Beginner   | R/W    | Selects the Region of interest to control. *                           |
| Line Pitch            | Expert     | R      | Total number of bytes between 2 successive lines.                      |
| Width                 | Beginner   | R/W    | Width of the image provided by the device (in pixels).                 |
| Height                | Beginner   | R/W    | Height of the image provided by the device (in pixels).                |
| Offset X              | Beginner   | R/W    | Horizontal offset from the origin to the region of interest (in        |
|                       |            |        | pixels).                                                               |
| Offset Y              | Beginner   | R/W    | Vertical offset from the origin to the region of interest (in pixels). |
| Width Band2           | Expert     | R/W    | Width of 2nd SIMR vertical band (in pixels). WidthBand2=0 turns        |
|                       |            |        | off 2nd vertical band.                                                 |
| Height Band2          | Expert     | R/W    | Height of 2nd SIMR horizontal band (in pixels). HeightBand2=0          |
|                       |            |        | turns off 2nd horizontal band.                                         |
| Gap X Band2           | Expert     | R/W    | Horizontal gap between 1st and 2nd SIMR vertical band (in              |
|                       |            |        | pixels).                                                               |
| Gap Y Band2           | Expert     | R/W    | Vertical gap between 1st and 2nd SIMR horizontal band (in              |
|                       |            |        | pixels).                                                               |
| ManRegExposure        | Expert     | R/W    | Exposure for this region in manual mode. *                             |
| Binning Horizontal    | Expert     | R/W    | Number of horizontal photo-sensitive cells to combine together.        |
|                       |            |        | This increases the intensity (or signal to noise ratio) of the pixels  |
|                       |            |        | and reduces the horizontal resolution of the image.                    |
| Binning Vertical      | Expert     | R/W    | Number of vertical photo-sensitive cells to combine together.          |
|                       |            |        | This increases the intensity (or signal to noise ratio) of the pixels  |
|                       |            |        | and reduces the vertical resolution of the image.                      |
| Decimation Horizontal | Expert     | R/W    | Horizontal sub-sampling of the image. This reduces the                 |
|                       |            |        | horizontal resolution (width) of the image by the specified            |
|                       |            |        | horizontal decimation factor.                                          |
| Decimation Vertical   | Expert     | R/W    | Vertical sub-sampling of the image. This reduces the vertical          |
|                       |            |        | resolution (height) of the image by the specified vertical             |
|                       |            |        | decimation factor.                                                     |

| Reverse X                          | Expert   | R/W | Flip horizontally the image sent by the device. The Region of interest is applied after the flipping. |
|------------------------------------|----------|-----|----------------------------------------------------------------------------------------------------|
| Reverse Y                          | Expert   | R/W | Flip vertically the image sent by the device. The Region of interest is applied after the flipping.   |
| Pixel Format                       | Beginner | R/W | Format of the pixel provided by the device.                                                           |
| Raw Bayer Bypass                   | Expert   | R/W | Selects bayer bypass mode to deliver raw sensor data                                                  |
| Test Pattern<br>Generator Selector | Beginner | R/W | Selects which test pattern generator is controlled by the TestPattern feature.                        |
| Test Pattern                       | Beginner | R/W | Selects the type of test pattern that is generated by the device as image source.                     |

<sup>\*(</sup>models GP4136 and GP4206 only)

## Pixel Formats in GigEPRO Cameras

The GigEPRO cameras deliver the following pixel formats.

Table 12: Supported pixel formats

| Setting value         | PixelFormat         | PixelSize         | Occupied<br>Bits |
|-----------------------|---------------------|-------------------|------------------|
| Mono 8                | Mono 8 bit          | 8 bits per pixel  | 8                |
| Mono 10               | Mono 10 bit         | 10 bits per pixel | 16               |
| Mono 12               | Mono 12 bit         | 12 bits per pixel | 16               |
| Mono 10 Packed        | Mono 10 bit packed  | 10 bits per pixel | 32               |
| Mono 12 Packed        | Mono 12 bit packed  | 12 bits per pixel | 96               |
| Bayer GR 8            | BAYER 8 bit         | 8 bits per pixel  | 8                |
| Bayer GR 10           | BAYER 10 bit        | 10 bits per pixel | 16               |
| Bayer GR 12           | BAYER 12 bit        | 12 bits per pixel | 16               |
| Bayer GR 10<br>packed | BAYER 10 bit packed | 10 bits per pixel | 12               |
| Bayer GR 12<br>packed | BAYER 12 bit packed | 12 bits per pixel | 12               |
| RGB 8                 | RGB 8 bit           | 8 bits per pixel  | 24               |
| RGB 10                | RGB 10 bit          | 10 bits per pixel | 32               |
| RGB 12                | RGB 12 bit          | 12 bits per pixel | 48               |
| RGB 10 packed V1      | RGB 10 bit packed   | 10 bits per pixel | 32               |
| RGB 10 packed V2      | RGB 10 bit packed   | 10 bits per pixel | 32               |

## **Test Image Selector**

The GigEPRO cameras support the following test pattern as data output. These test patterns are generated in the camera and are in addition to the sensor patterns which are supported by each specific sensor type.

## Setting

| Register           | Visibility | Access | Description                                               |
|--------------------|------------|--------|-----------------------------------------------------------|
| Test Pattern       | Beginner   | R/W    | FPGA                                                      |
| Generator Selector |            |        |                                                           |
| Test Pattern       | Beginner   | R/W    | 016                                                       |
| TPG Rate           | Expert     | R/W    | TPG pixel rate (1024 = 100%)                              |
| TPG Ramp Step      | Expert     | R/W    | Selects the ramp increment of the test pattern generator. |

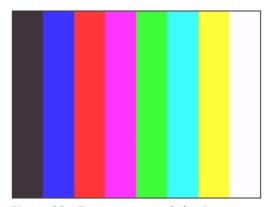

Figure 23: Testpattern=1: Color Bar

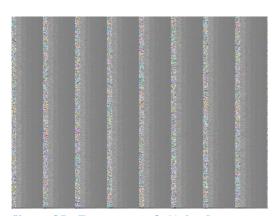

Figure 25: Testpattern=3: Noise Ramp

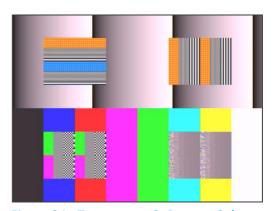

Figure 24: Testpattern=2: Ramp + Color

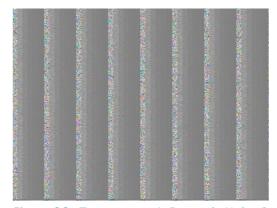

Figure 26: Testpattern=4: Dynamic Noise Ramp

## **Acquisition Control**

Make a setting of image stream and control image stream output. Camera starts image stream output by receiving AcquisitionStart command. There are some registers that require camera to stop image stream output to change values. The acquisition frame rate is variable. The maximum acquisition frame rate depends on the camera operation mode (ROI, binning, link speed, etc.)

## Registers

| Register               | Visibility | Access | Description                                           |
|------------------------|------------|--------|-------------------------------------------------------|
| Acquisition Mode       | Beginner   | R/W    | Sets the acquisition mode of the device.              |
| Acquisition Frame Rate | Beginner   | R/W    | Controls the acquisition rate (in Hertz) at which the |
|                        |            |        | frames are captured. AcquisitionFrameRate=0>as fast   |
|                        |            |        | as possible                                           |

### Setting

- Sets frame rate

Set the following value to "AcquisitionFrameRate" register. Setting value is Float type. The range of register setting depends on camera model, and camera operation mode.

| setting value | FrameRate                                                                        |
|---------------|----------------------------------------------------------------------------------|
| Minimum       | 0 [Hz]                                                                           |
| Maximum (*)   | Depend on register setting of "Height" and "Binning" or link speed of interface. |

<sup>\*</sup> initial factory setting

#### Note:

Changing "AcquisitionFrameRate" register value is invalid during image stream data output. When exposure time setting is longer than frame rate setting, camera operation gives priority to exposure time setting.

Depending on your PC or Gigabit Ethernet interface board configurations, images may not be captured normally (e.g. frame drops may occur). In this case, reduce the frame rate.

## **TriggerControl**

This section describes trigger control of AcquisitionControl category for the GigEPRO cameras. This camera series provides two kinds of exposure synchronization.

- Normal Shutter mode : Free run operation (internal synchronization)

- Random Trigger Shutter mode : Synchronized with external trigger input

In Random Trigger Shutter mode, two kinds of trigger input are available.

- Trigger signal via the I/O connector (HardwareTrigger)

- Trigger command via the Gigabit Ethernet interface (SoftwareTrigger)

The following table shows the combination of operation mode of this camera series.

| Trigger Mode                | Synchronization | Exposure Control                |
|-----------------------------|-----------------|---------------------------------|
| Normal Shutter mode         | Free run        | "ExposureTime" register control |
|                             | riee iuii       | AutoExposure control            |
| Random Trigger Shutter mode | HardwareTrigger | "ExposureTime" register control |
|                             | naruwarerrigger | Trigger pulse width control     |
|                             | SoftwareTrigger | "ExposureTime" register control |

<sup>\*</sup> The camera operation not mentioned above is not guaranteed.

Operation point of HardwareTrigger is at the edge of trigger signal, and active edge polarity is able to change by register setting. And you can add delay time from trigger edge to exposure start by register setting.

### Registers

| Register           | Visibility | Access | Description                                                                |
|--------------------|------------|--------|----------------------------------------------------------------------------|
| Trigger Selector   | Beginner   | R/W    | Selects the type of trigger to configure.                                  |
| Trigger Mode       | Beginner   | R/W    | Controls if the selected trigger is active.                                |
| Trigger Software   | Beginner   | W      | Generates an internal trigger. TriggerSource must be set to Software.      |
| Trigger Source     | Beginner   | R/W    | Specifies the internal signal or physical input Line to use as the trigger |
|                    |            |        | source.                                                                    |
| Trigger Activation | Beginner   | R/W    | Specifies the activation mode of the trigger.                              |
| Trigger Delay      | Expert     | R/W    | Specifies the delay in microseconds (us) to apply after the trigger        |
|                    |            |        | reception before activating it.                                            |

### Setting

- Selects trigger mode

Set the following value to "TriggerMode" register. Setting value is Enumeration type.

| setting value | Operation Mode              |
|---------------|-----------------------------|
| Off (*)       | Normal Shutter Mode         |
| On            | Random Trigger Shutter mode |

<sup>\*</sup> initial factory setting

- Select trigger source

Set the following value to "TriggerSource" register. Setting value is Enumeration type.

| setting value | Trigger source               |
|---------------|------------------------------|
| Line1         | Hardware trigger             |
| Timer         | Acquisition Frame Rate Timer |
| Software (*)  | Software trigger             |

<sup>\*</sup> initial factory setting

- Grabs image stream by software trigger

When executes "TriggerSoftware" register command, software trigger command is generated. And the camera starts exposure by receiving software trigger command in software trigger mode

- Change trigger activation (HardwareTrigger operation only)

Set the following value to "TriggerActivation" register. Setting value is Enumeration type.

| setting value   | Activation              |
|-----------------|-------------------------|
| FallingEdge (*) | Trigger on falling edge |
| RisingEdge      | Trigger on rising edge  |
| Any Edge        | Trigger on both edges   |
| Level High      | Trigger if High         |
| Level Low       | Trigger if Low          |

<sup>\*</sup> initial factory setting

### - Sets trigger delay

Set the following value to "TriggerDelay" register. Setting value is Float type. Adds delay time from trigger edge to exposure start.

| setting value | TriggerDelay[μs] |
|---------------|------------------|
| Minimum (*)   | 0.00[μs]         |
| Maximum       | 4095.00[μs]      |

<sup>\*</sup> initial factory setting

### Note:

Changing "TriggerMode", "TriggerSource", "TriggerActivation" registers value is invalid during image stream data output. When SoftwareTrigger operation, the period from execution of "TriggerSoftware" to grab image is indefinite.

## **ExposureControl**

GigEPRO cameras are able to adjust exposure time by using electric shutter control.

This camera series provides two kinds of exposure time control mode.

- MANUAL mode: The exposure time is determined by "ExposureTime" register setting value.
- AE mode: The exposure time is adjusted automatically by the photometry of the image.

When HardwareTrigger operation, you are able to control the exposure time by pulse width of external trigger input signal.

### Registers

| Register     | Visibility | Access | Description                                                  |
|--------------|------------|--------|--------------------------------------------------------------|
| ExposureMode | Beginner   | R/W    | Sets the operation mode of the Exposure (or shutter).        |
| ExposureTime | Beginner   | R/W    | Sets the Exposure time when ExposureAuto is Off.             |
| ExposureAuto | Beginner   | R/W    | Sets the automatic exposure mode when ExposureMode is Timed. |
| AETarget     | Expert     | R/W    | Target average image level for auto exposure.                |
| AEMinTime    | Expert     | R/W    | Exposure time min for auto exposure.                         |
| AEMaxTime    | Expert     | R/W    | Exposure time max for auto exposure.                         |
| AESpeed      | Expert     | R/W    | Auto exposure speed.                                         |
| AEWindow     | Expert     | R/W    | Sets the measurement window for automatic exposure mode.     |

### Setting

- Selects exposure mode

Set the following value to "ExposureMode" register. Setting value is Enumeration type.

| setting value | Manual exposure mode            |  |  |
|---------------|---------------------------------|--|--|
| Timed (*)     | "ExposureTime" register control |  |  |
|               |                                 |  |  |

<sup>\*</sup> initial factory setting

- Sets exposure time (timed mode only)

Set the following value to "ExposureTime" register. Setting value is Float type.

| Model            | GP1041x | GP4136x | GP4206x | GP1305C | GP1503x | GP11004x | GP2239x |
|------------------|---------|---------|---------|---------|---------|----------|---------|
| ExposureTime (*) | 1000 us |         |         |         |         |          |         |
| ExposureTimeMin  | 10 us   | 10 us   | 10 us   | 10 us   | 45 us   | 10 us    | 30 us   |
| ExposureTimeMax  | 10 s    |         |         |         |         |          | 34 s    |

<sup>\*</sup> initial factory setting

### - Set auto exposure

Set the following value to "ExposureAuto" register. Setting value is Enumeration type.

| setting value | function                              |
|---------------|---------------------------------------|
| Off (*)       | Manual exposure control               |
| Once          | Single automatic exposure control     |
| Continuous    | Continuous automatic exposure control |

<sup>\*</sup> initial factory setting

## **Digital I/O Control**

The cameras provide GPIO input/output selected by the register setting. The polarity of the signal is able to switch by the register setting. The following chart shows the specifications of the selectable signals.

## Registers

| Register             | Visibility | Access | Description                                                                                                    |
|----------------------|------------|--------|----------------------------------------------------------------------------------------------------|
| Line Selector        | Expert     | R/W    | Selects the physical line of the external device connector to                                                    |
|                      |            |        | configure.                                                                                                    |
| Line Mode            | Expert     | R      | Controls if the physical Line is used to Input or Output a signal.                                               |
| Line Inverter        | Expert     | R/W    | Controls the invertion of the signal of the selected input or output Line.                                       |
| Line Status          | Expert     | R      | Returns the current status of the selected input or output Line.                                                 |
| Line Source          | Expert     | R/W    | Selects which internal acquisition or I/O source signal to output on the selected Line. LineMode must be Output. |
| Line Format          | Expert     | R      | Controls the current electrical format of the selected physical input or output Line.                            |
| User Output Selector | Expert     | R/W    | Selects which bit of the User Output register will be set by UserOutputValue.                                    |
| User Output Value    | Expert     | R/W    | Sets the value of the bit selected by UserOutputSelector.                                                        |

## Setting

- Select the Line of the I/O connector

Set the following value to "LineSelector" register. The setting value is Enumeration type.

| LineSelector | I/O connector pin assignment  | LineMode | LineFormat                 |
|--------------|-------------------------------|----------|----------------------------|
| Line1 (*)    | 1 pin: External Trigger Input | Input    | OptoCoupled: OpenCollector |
| Line3        | 3 pin: GPIO0 Output           | Output   | TTL: LVTTL                 |
| Line4        | 4 pin: GPIO1 Output           | Output   | OptoCoupled: OpenCollector |

- Select the source of GPIO output signal

Set the following value to "LineSource" register. Setting value is Enumeration type.

| LineSource        | Signal description                                                      |
|-------------------|-------------------------------------------------------------------------|
| Off (*)           | No output.                                                              |
| AcquisitionActive | Device is currently doing an acquisition of one or many Frames.         |
| FrameActive       | Device is currently doing the capture of a Frame.                       |
| ExposureActive    | Device is doing the exposure of a Frame (or Line).                      |
| TimerActive       | The chosen Timer is in active state.                                    |
| UserOutputActive  | The chosen User Output state as defined by its current UserOutputValue. |

<sup>\*</sup> initial factory setting

# **Analog Control**

### Gain

This section describes Gain control of AnalogControl category for the GigEPRO cameras. This control adjusts the gain of the image.

### Registers

| Register     | Visibility | Access | Description                                                    |
|--------------|------------|--------|----------------------------------------------------------------|
| GainSelector | Beginner   | R/W    | Selects which Gain is controlled by the various Gain features. |
| Gain         | Beginner   | R/W    | Sets the absolute Gain.                                        |

### Setting

- Set Gain

Set the following value to "Gain" register. Setting value is Float type.

| setting value | Gain |
|---------------|------|
| Minimum       | 0.00 |
| Default (*)   | 1.00 |
| Maximum       | 8.00 |

<sup>\*</sup> initial factory setting

### Notes on gain setting:

Setting the gain value too high increases noise. When you adjust the brightness of the image, check final image quality with your environment.

## BlackLevel

This section describes BlackLevel control of AnalogControl category for the GigEPRO cameras. This control adjusts the black level of the image

## Registers

| Register   | Visibility | Access | Description                    |
|------------|------------|--------|--------------------------------|
| BlackLevel | Beginner   | R/W    | Sets the absolute Black Level. |

## Setting

- Set Black Level

Set the following value to "BlackLevel" register. Setting value is Float type.

| BlackLevel  | setting value |
|-------------|---------------|
| Minimum     | -1.0          |
| Default (*) | 0.0           |
| Maximum     | +1.0          |

<sup>\*</sup> initial factory setting

### **Balance White Auto**

This section describes BalanceWhite control of AnalogControl category for the GigEPRO cameras.

## Registers

| Register             | Visibility | Access | Description                                                |
|----------------------|------------|--------|------------------------------------------------------------|
| BalanceWhiteAuto     | Expert     | R/W    | Selects the auto white balance mode                        |
| BalanceRatioSelector | Expert     | R/W    | Selects which Balance ratio to control.                    |
| BalanceRatio         | Expert     | R/W    | Controls ratio of the selected color component to a        |
|                      |            |        | reference color component. It is used for white balancing. |

### Setting

- Set Balance White Auto

Set the following value to "BalanceWhiteAuto" register. Setting value is Enumeration type.

| BalanceWhiteAuto | Setting value                                                                           |  |  |
|------------------|-----------------------------------------------------------------------------------------|--|--|
| Off (*)          | White balancing is manually controlled using BalanceRatioSelector and BalanceRatio.     |  |  |
| Once             | White balancing is automatically adjusted once by the device. Once it has converged, it |  |  |
|                  | automatically returns to the Off state.                                                 |  |  |
| Reset            | Reset white balancing values.                                                           |  |  |

### Setting

- Set Balance Ratio Selector

Set the following value to "BalanceRatioSelector" register. Setting value is Enumeration type.

| BalanceRatioSelector                                      | Setting value |  |
|-----------------------------------------------------------|---------------|--|
| Red (*) Balance Ratio will be applied to the red channel. |               |  |
| Green Balance Ratio will be applied to the green channel. |               |  |
| Blue Balance Ratio will be applied to the blue channel.   |               |  |

### Setting

- Set Balance Ratio

Set the following value to "BalanceRatio" register. Setting value is Float type.

| BalanceRatio | setting value |
|--------------|---------------|
| Minimum      | 0.1           |
| Default (*)  | 1.0           |
| Maximum      | 4.0           |

<sup>\*</sup> initial factory setting

50/69

### Gamma

This section describes Gamma correction of AnalogControl category for the GigEPRO cameras. This function allows you to apply a gamma correction to the output images.

## Registers

| Register | Visibility | Access | Description                |
|----------|------------|--------|----------------------------|
| Gamma    | Beginner   | R/W    | Sets the Gamma correction. |

## Setting

- Set Gamma correction

Set the following value to "Gamma" register. Setting value is Float type. Setting this value overwrites the LUT.

| Gamma       | setting value |
|-------------|---------------|
| Minimum     | 0.1           |
| Default (*) | 1.0           |
| Maximum     | 10            |

<sup>\*</sup> initial factory setting

## **LUTControl**

This function allows you to program the LUT(input: 12bit, output: 10bit).

### Registers

| Register    | Visibility | Access | Description                                                                   |
|-------------|------------|--------|-------------------------------------------------------------------------------|
| LUTSelector | Expert     | R/W    | Selects which LUT to control.                                                 |
| LUTEnable   | Expert     | R/W    | Activates selected LUT. Gamma is not available while LUT is enabled.          |
| LUTIndex    | Guru       | R/W    | Controls the index (offset) of the coefficient to access in the selected LUT. |
| LUTValue    | Guru       | R/W    | Controls the value at entry LUTIndex of the LUT selected by LUTSelector.      |
| LUTSave     | Guru       | W      | Save the LUT to the non-volatile memory of the device.                        |
| LUTLoad     | Guru       | W      | Load the LUT from the non-volatile memory of the device.                      |

## Setting

- Set the activation of LUT

Set the following value to "LUTEnable" register. The setting value is Boolean type.

| setting value | function     |
|---------------|--------------|
| FALSE (*)     | Inactivation |
| TRUE          | Activation   |

<sup>\*</sup> initial factory setting

- Set the input/output value of LUT

Set the following value to "LUTIndex", "LUTValue" registers. These setting values are Integer type. "LUTIndex" register value is input level of LUT process, and "LUTValue" register value is output level of LUT process.

| LUTIndex / LUTValue | setting value |
|---------------------|---------------|
| Minimum             | 0             |
| Maximum             | 1023          |

# <u>TransportLayerControl</u>

This camera series conforms to GigE vision 1.2.

## Registers

| Register                                 | Visibility | Acces | Description                                                    |
|------------------------------------------|------------|-------|----------------------------------------------------------------|
| PayloadSize                              | Expert     | R     | Returns the payload size of the image data.                    |
| GevVersionMajor                          | Beginner   | R     | Determent the consistency of the Circ Vision contact.          |
| GevVersionMinor                          | Beginner   | R     | Returns the version of the GigE Vision protocol.               |
| GevDeviceModelsBigEndian                 | Guru       | R     | Returns the Endianess of the device registers.                 |
| GevDeviceModeCharacterSet                | Guru       | R     | Returns the character set of the string register.              |
| GevMACAddress                            | Beginner   | R     | Returns MAC address of the network interface.                  |
| GevSupportedIPConfigurationLLA           | Beginner   | R     | LLA bootstrap information.                                     |
| GevSupportedIPConfigurationDHCP          | Beginner   | R     | DHCP bootstrap information                                     |
| GevSupportedIPConfigurationPersisten tIP | Beginner   | R     | Persistent IP bootstrap information.                           |
| GevCurrentIPConfigurationLLA             | Beginner   | R     | Returns LLA IP Configuration.                                  |
| GevCurrentIPConfigurationDHCP            | Beginner   | R/W   | Controls the DHCP IP Configuration.                            |
| GevCurrentIPConfigurationPersistentIP    | Beginner   | R/W   | Controls the Persistent IP Configuration.                      |
| GevCurrentIPAddress                      | Beginner   | R     | Returns Current IP Address.                                    |
| GevCurrentSubnetMask                     | Beginner   | R     | Returns Current IP Subnet Mask.                                |
| GevCurrentDefaultGateway                 | Beginner   | R     | Returns Current IP Default Gateway.                            |
| GevPersistentIPAddress                   | Beginner   | R/W   | Sets Persistent IP Address.                                    |
| GevPersistentSubnetMask                  | Beginner   | R/W   | Sets Persistent IP Subnet Mask.                                |
| GevPersistentDefaultGateway              | Beginner   | R/W   | Sets Persistent IP Default Gateway.                            |
| GevFirstURL                              | Guru       | R     | Indicates the first URL to the XML device description file.    |
| GevSecondURL                             | Guru       | R     | Indicates the second URL to the XML device description file.   |
| GevSupportedOptionSelector               | Expert     | R/W   | Selects the GEV option to interrogate for existing support.    |
| GevSupportedOption                       | Expert     | R     | Returns if the selected GEV option is supported.               |
| GevHeartbeatTimeout                      | Guru       | R/W   | Controls the current heartbeat timeout in ms.                  |
| GevTimestampTickFrequency                | Beginner   | R     | Indicates the number of timestamp ticks in 1 second            |
| GevTimestampControlLatch                 | Expert     | W     | Latches the current timestamp counter into GevTimestampValue.  |
| GevTimestampControlReset                 | Expert     | W     | Resets the timestamp counter to 0.                             |
| GevTimestampValue                        | Expert     | R     | Returns the latched 64-bit value of the timestamp counter.     |
| GevTimestampTime                         | Expert     | R     | Returns the latched time value of the timestamp counter in ms. |

| GevCCP                 | Guru   | R/W | Controls the device access privilege of an application.                                   |
|------------------------|--------|-----|-------------------------------------------------------------------------------------------|
| GevMessageChannelCount | Expert | R   | Indicates the number of message channels supported by this device.                        |
| GevMCPHostPort         | Guru   | R/W | Controls the port to which the device must send messages.                                 |
| GevMCDA                | Guru   | R/W | Controls the destination IP address for the message channel.                              |
| GevMCTT                | Guru   | R/W | Controls the transmission timeout value in milliseconds.                                  |
| GevMCRC                | Guru   | R/W | Controls the number of retransmissions allowed when a message channel message times out.  |
| GevMCSP                | Guru   | R/W | Controls the source port for the message channel.                                         |
| GevStreamChannelCount  | Expert | R   | Returns the number of stream channels supported.                                          |
| GevSCPInterfaceIndex   | Expert | R/W | Returns Index of network interface of the stream channel.                                 |
| GevSCPHostPort         | Expert | R/W | Sets the port of the stream channel.                                                      |
| GevSCPSFireTestPacket  | Expert | R/W | Sends a test packet. When this feature is set, the device will fire one test packet.      |
| GevSCPSDoNotFragment   | Expert | R/W | Sets the "do not fragment" bit in the IP header of each stream packet.                    |
| GevSCPSBigEndian       | Expert | R   | Returns Endianess of multi-byte pixel data for this stream.                               |
| GevSCPSPacketSize      | Expert | R/W | Sets the stream packet size [byte/packet].                                                |
| GevSCPD                | Expert | R/W | Sets the delay (in timestamp ticks) to insert between each packet for the stream channel. |
| GevSCDA                | Expert | R/W | Sets the destination IP address of the stream channel.                                    |

## Setting

- Set the IP Configuration

Set the following value to "GevCurrentIPConfigurationLLA", "GevCurrentIPConfigurationDHCP", "GevCurrentIPConfigurationPersistentIP" registers. These setting values are Boolean type. Set these registers in conformity with your system.

| setting value | IPConfiguration |
|---------------|-----------------|
| FALSE         | Inactive        |
| TRUE          | Active          |

- Set the camera access privilege of an application.

Set the following value to "GevCCP" register. The setting value is Enumeration type.

You can configure multi host system by using this function.

| setting value       | Access Right                                                                            |
|---------------------|-----------------------------------------------------------------------------------------|
| OpenAccess          | Secondary access that can only monitor the image and read the register. (MonitorAccess) |
| ExclusiveAccess (*) | Primary access that can monitor the image and control the register.                     |
|                     | Other host can not access the camera.                                                   |
| ControlAccess       | Primary access that can monitor the image and control the register.                     |
|                     | Other host can have privilege of Secondary access only.                                 |

<sup>\*</sup> initial factory setting

#### - Set the Packet Size of the stream channel

Set the following value to "GevSCPSPacketSize" register. The setting value is Integer type. Set the register in conformity with your system (NIC, Switching HUB and the network condition). If the register setting is not in conformity with your system, your host cannot grab the image properly.

| PacketSize | setting value     |
|------------|-------------------|
| Minimum    | 576[byte/packet]  |
| Maximum    | 8192[byte/packet] |

<sup>\*</sup> initial factory setting = 1500[byte/packet]

#### Notes on packet size setting:

When the packet size setting is less than 1500[byte/packet], image may not be captured properly (e.g. dropping frames). In this case, change the packet size more than 1500[byte/packet]. And we recommend you to use network equipment (NIC, Switching HUB, etc.) supporting Jumbo Frame.

# <u>UserSetControl</u>

The camera can save its actual setup to the non-volatile memory. There are three memory banks available to store user settings. User settings allow to restored a configured setup at the time of next start-up. The following table is the list of registers applied by "UserSetLoad"/"UserSetSave".

Table 13: The register list applied by "UserSetLoad"/"UserSetSave"

| Category             | Register             |  |  |  |
|----------------------|----------------------|--|--|--|
|                      | DeviceScanType       |  |  |  |
| Device Control       | DeviceSensorClock    |  |  |  |
|                      | DeviceInitialDelay   |  |  |  |
|                      | RegionNumber         |  |  |  |
|                      | Width                |  |  |  |
|                      | Height               |  |  |  |
|                      | OffsetX              |  |  |  |
|                      | OffsetY              |  |  |  |
|                      | WidthBand 2,3,4      |  |  |  |
|                      | HeightBand 2,3,4     |  |  |  |
|                      | GapXBand 2,3,4       |  |  |  |
|                      | GapYBand 2,3,4       |  |  |  |
| Image Format Control | ManRegExposure       |  |  |  |
|                      | ReverseX             |  |  |  |
|                      | ReverseY             |  |  |  |
|                      | BinningHorizontal    |  |  |  |
|                      | BinningVertical      |  |  |  |
|                      | DecimationHorizontal |  |  |  |
|                      | DecimationVertical   |  |  |  |
|                      | PixelFormat          |  |  |  |
|                      | RawBayerBypass       |  |  |  |
|                      | TestPattern          |  |  |  |
|                      | AcquisitionMode      |  |  |  |
|                      | AcquisitionFrameRate |  |  |  |
|                      | FrameBufferEnable    |  |  |  |
|                      | ShutterMode          |  |  |  |
|                      | TriggerMode          |  |  |  |
|                      | TriggerSource        |  |  |  |
| Acquisition Control  | TriggerActivation    |  |  |  |
| Acquisition Control  | TriggerDelay         |  |  |  |
|                      | TriggerLength        |  |  |  |
|                      | TriggerDivider       |  |  |  |
|                      | StrobeSource 1,2     |  |  |  |
|                      | StrobeOutput 1,2     |  |  |  |
|                      | Strobelnvert 1,2     |  |  |  |
|                      | StrobeDelay 1,2      |  |  |  |

|                              | StrobeLength 1,2          |
|------------------------------|---------------------------|
|                              | ExposureMode              |
|                              | ExposureTime              |
|                              | ExposureAuto              |
|                              | AETarget                  |
|                              | AEMinTime                 |
|                              | AEMaxTime                 |
|                              | AESpeed                   |
|                              | AEWindow                  |
|                              | LineInverter              |
| Digital IO Control           | LineSource                |
|                              | UserOutputValue           |
|                              | Gain                      |
| Analog Control               | BalanceRatio              |
| Analog Control               | BlackLevel                |
|                              | Gamma                     |
| LUT Control                  | LUTEnable                 |
| User Set Control             | UserSetDefault            |
| Color Transformation Control | ColorTransformationEnable |
| Color Transformation Control | ColorTransformationValue  |
| Event Control                | EventNotification         |
|                              |                           |

## Registers

| Register        | Visibility | Access Description                   |                                                       |
|-----------------|------------|--------------------------------------|-------------------------------------------------------|
| UserSetSelector | Beginner   | R/W Selects a bank of user setting.  |                                                       |
| UserSetLoad     | Beginner   | W Executes to load the user setting. |                                                       |
| UserSetSave     | Beginner   | W Executes to save the user setting. |                                                       |
| UserSetDefault  | Beginner   | R/W                                  | Selects a bank of user setting when camera powers up. |

## Setting

- Select a bank of the user setting

Set the following value to "UserSetSelector" register. The setting value is Enumeration type. Select the bank of user setting for "UserSetLoad" and "UserSetSave".

| setting value | Description                                       | Save | Load |
|---------------|---------------------------------------------------|------|------|
| Default (*)   | Memory bank to read initial factory setting data. | ×    | 0    |
| UserSet1      | Memory bank 1 for user setting.                   | 0    | 0    |
| UserSet2      | Memory bank 2 for user setting.                   | 0    | 0    |

#### \* initial factory setting

"Default" bank is only able to load data. If you want to restore a camera setting to the initial factory setting, please load "Default" bank.

Load/Save a user setting

When execute "UserSetLoad", the camera loads the user setting of bank that is selected in "UserSetSelector" register and applies them. When execute "UserSetSave", the camera saves a user setting that was applied to the bank that is selected in "UserSetSelector" register.

- Load the user setting at the time of start-up

Set the following value to "UserSetDefaultSelector" register. The setting value is Enumeration type. When select "UserSetDefaultSelector" register and save it, the camera loads the user setting of bank that is selected in "UserSetDefaultSelector" register and applies them at the time of next start-up.

#### Note:

Changing "UserSetLoad" register value is invalid during image stream data output.

# **Color Transformation Control**

All GigEPRO cameras with a color sensor inside provide color transformation feature.

## Registers

| Register                         | Visibility | Access | Description                                                                                                    |
|----------------------------------|------------|--------|----------------------------------------------------------------------------------------------------|
| ColorTransformationSelector      | Expert     | R/W    | Selects which Color Transformation module is controlled by the various Color Transformation features.                 |
| ColorTransformationEnable        | Expert     | R/W    | Activates the selected Color Transformation module.                                                                   |
| ColorTransformationValueSelector | Expert     | R/W    | Selects the Gain factor or Offset of the Transformation matrix to access in the selected Color Transformation module. |
| ColorTransformationValue         | Expert     | R/W    | Represents the value of the selected Gain factor or Offset inside the Transformation matrix.                          |

## Setting

- Select the color transformation matrix

Set the following value to "ColorTransformationSelector" register. Setting value is Enumeration type.

| setting value | Matrix                           |
|---------------|----------------------------------|
| RGB to RGB    | RGB to RGB color transformation. |
| RGB to YUV    | RGB to YUV color transformation. |

- Select the color transformation coefficient

Set the following value to "ColorTransformationValueSelector" register. Setting value is Enumeration type.

| setting value | Coefficient                                                                     |
|---------------|---------------------------------------------------------------------------------|
| Gain00        | Selects the gain 00 (RR, red-red) entry of the color transformation matrix.     |
| Gain01        | Selects the gain 01 (RG, red-green) entry of the color transformation matrix.   |
| Gain02        | Selects the gain 02 (RB, red-blue) entry of the color transformation matrix.    |
| Gain10        | Selects the gain 10 (GR, green-red) entry of the color transformation matrix.   |
| Gain11        | Selects the gain 11 (GG, green-green) entry of the color transformation matrix. |
| Gain12        | Selects the gain 12 (GB, green-blue) entry of the color transformation matrix.  |
| Gain20        | Selects the gain 20 (BR, blue-red) entry of the color transformation matrix.    |
| Gain21        | Selects the gain 21 (BG, blue-green) entry of the color transformation matrix.  |
| Gain22        | Selects the gain 22 (BB, blue-blue) entry of the color transformation matrix.   |
| Offset0       | Selects the offset 0 (R, Red) entry of the color transformation matrix.         |
| Offset1       | Selects the offset 1 (G, Green) entry of the color transformation matrix.       |

### - Set gain or offset value

Set the following value to "ColorTransformationValue" register. Setting value is Float type.

| setting value | Gain |
|---------------|------|
| Minimum       | -4   |
| Default *     | +1   |
| Maximum       | +4   |

<sup>\*</sup> initial factory setting

### **Calibration**

The **Color Calibration** application uses a Macbeth standard color checker to evaluate the predefined color spots and calculate the correction values for the RGB color matrix in the camera.

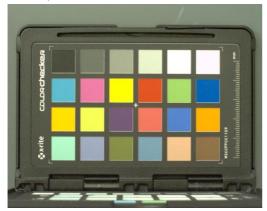

Figure 27: Macbeth standard color checker

# **Event Control**

This section describes the EventControl category for the GigEPRO cameras.

This function allows you to select events delivered by the camera.

## Registers

| Register          | Visibility | Access | Description                                   |
|-------------------|------------|--------|-----------------------------------------------|
| EventSelector     | Expert     | R/W    | Selects which event can be enabled by         |
| EventSelector     |            |        | EventNotification.                            |
| EventNotification | Expert     | R/W    | Enables notification to the host application. |

## Setting

- Select the event notification

Set the following value to "EventSelector" register. Setting value is Enumeration type.

| setting value                                                     | event                                                  |  |
|-------------------------------------------------------------------|--------------------------------------------------------|--|
| AcquisitionStart Device started the Acquisition of one or many Fr |                                                        |  |
| AcquisitionEnd                                                    | Device completed the Acquisition of one or many Frames |  |
| FrameTrigger                                                      | Device received a trigger for the capture of one Frame |  |
| Line1RisingEdge                                                   | Device detected rising edge on the Line 1              |  |
| Line2RisingEdge                                                   | Device detected rising edge on the Line 2              |  |
| Line1FallingEdge                                                  | Device detected falling edge on the Line 1             |  |
| Line2FallingEdge                                                  | Device detected falling edge on the Line 2             |  |
| Ping                                                              | Device was pinged                                      |  |
| Error                                                             | Device detected an error during the active Acquisition |  |
|                                                                   |                                                        |  |

## **Extended Camera Functions**

## Overview

Beside the standard image processing GigEPRO cameras deliver great benefit to industrial applications by adding realtime image processing functionality. GigEPRO cameras realize improvements of image processing performance in any industrial application which uses the GigE Vision standard. The NET IP library offers a set of image processing functions which can be fully controlled through the GenICam compliant XML description file inside the camera. Additional specific image processing tasks for custom applications are available on request. The detail of each function is explained in the NET IP Lib datasheet and is not part of this document.

The standard color GigEPRO camera already contains Color Calibration, De-Bayering and Frame Transfer Request. Other NET IP LIB functions are optionally available. NET offers a PC based calibration tool for some of these functions including a color calibration to calculate the coefficients for the RGB color matrix.

Table 14: NET IP LIB image processing capabilities

| NET ID LID formation                       | LX45  |    | LX75  |    | LX100 |    |
|--------------------------------------------|-------|----|-------|----|-------|----|
| NET IP LIB function                        | Color | BW | Color | BW | Color | BW |
| Color Calibration                          | Х     |    | х     |    | х     |    |
| 5x5 De-Bayering                            | Х     |    | Х     |    | Х     |    |
| Frame Transfer Request                     | Х     | Х  | Х     | Х  | Х     | Х  |
| Geometry Correction (GC)                   |       |    | Х     | Х  | Х     | Х  |
| Flat Field Correction (FFC)                |       |    | Х     | Х  | Х     | Х  |
| Defect Pixel Correction (DPC)              |       |    | Х     | Х  | Х     | Х  |
| Bayer Channel Compensation (BCC)           |       | Х  |       | Х  |       | Х  |
| Canny Edge Detection                       |       |    | Х     | Х  | Х     | Х  |
| 2D Down Scaling                            |       |    | Х     | Х  | Х     | Х  |
| High Dynamic Range (HDR) only on GP2239C/M |       |    | х     | х  | х     | х  |

This section introduces extended functions of the GigEPRO camera.

Table 15: Extended camera function control

| Category       | Function      | Description                        |
|----------------|---------------|------------------------------------|
|                | GC Control    | Control geometry correction        |
|                | FFC Control   | Control flat field correction      |
| NET IP Control | DPC Control   | Control defect pixel correction    |
|                | BCC Control   | Control bayer channel compensation |
|                | Canny Control | Control canny edge detector        |

## **Geometry Correction Control**

### Registers

| Register      | Visibility | Access | Description                                                      |
|---------------|------------|--------|------------------------------------------------------------------|
| GCEnable      | Beginner   | R/W    | Activates the Geometry Correction.                               |
| GCMAPIndex    | Guru       | R/W    | Control the index (offset) of the coefficient to access in the   |
| GCIVIAPITIUEX |            |        | Geometry Correction MAP.                                         |
| GCMAPAddress  | Guru       | R      | Show the physical address of the Geometry Correction MAP entry.  |
| GCMAPValue    | Guru       | R/W    | Control the value at entry GCMAPIndex of the Geometry Correction |
|               |            |        | MAP.                                                             |
| GCMAPSave     | Guru       | W      | Save the Geometry Correction MAP to the non-volatile memory of   |
|               |            |        | the device.                                                      |
| GCMAPLoad     | Guru       | W      | Load the Geometry Correction MAP from the non-volatile memory    |
|               |            |        | of the device.                                                   |

#### **Calibration**

The **Geometry Calibration** application uses a calibration target with a regular point grid to calibrate the system. It delivers a geometry correction map which is stored in the non-volatile memory of the camera device.

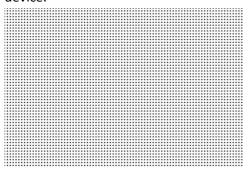

Figure 28: Geometry calibration target

# Flat Field Correction Control

## Registers

| Register      | Visibility | Access | Description                                                         |
|---------------|------------|--------|---------------------------------------------------------------------|
| FFCEnable     | Beginner   | R/W    | Activates the Flat Field Correction.                                |
| FFCAutoMap    | Guru       | R/W    | Auto calculation of the Flat Field Correction MAP.                  |
| FFCShowMap    | Guru       | R/W    | Shows the Flat Field Correction MAP.                                |
| FFCMAPIndex   | Guru       | R/W    | Control the index (offset) to access the Flat Field Correction MAP. |
| FFCMAPAddress | Guru       | R      | Show the physical address of the Flat Field Correction MAP entry.   |
| FFCMAPValue   | Guru       | R/W    | Control the Value at entry MAPIndex of the Flat Field Correction    |
|               |            |        | MAP.                                                                |
| FFCMAPSave    | Guru       | W      | Save the Flat Field Correction MAP to the non-volatile memory of    |
|               |            |        | the device.                                                         |
| FFCMAPLoad    | Guru       | W      | Load the Flat Field Correction MAP from the non-volatile memory of  |
|               |            |        | the device.                                                         |

### **Calibration**

The **Flat Field Correction** application compensates non-uniform illumination. It delivers a brightness correction map which is stored in the non-volatile memory of the camera device.

## **Defect Pixel Correction Control**

### Registers

| Register      | Visibility | Access | Description                                                                      |
|---------------|------------|--------|----------------------------------------------------------------------------------|
| DPCEnable     | Beginner   | R/W    | Activates the Defect Pixel Correction.                                           |
| DPCMAPIndex   | Guru       | R/W    | Control the index (offset) to access the Defect Pixel Correction MAP.            |
| DPCMAPAddress | Guru       | R      | Show the physical address of the Defect Pixel Correction MAP entry.              |
| DPCMAPValue   | Guru       | R/W    | Control the Value at entry MAPIndex of the Defect Pixel Correction MAP.          |
| DPCMAPSave    | Guru       | W      | Save the Defect Pixel Correction MAP to the non-volatile memory of the device.   |
| DPCMAPLoad    | Guru       | W      | Load the Defect Pixel Correction MAP from the non-volatile memory of the device. |

#### **Calibration**

The **Defect Pixel Correction** application compensates pixel defects of the sensor. It delivers a set of x-y pixel coordinates which is stored in the non-volatile memory of the camera device.

# **Bayer Channel Compensation Control**

## Registers

| Register      | Visibility | Access | Description                               |
|---------------|------------|--------|-------------------------------------------|
| BCCEnable     | Beginner   | R/W    | Activates the Bayer Channel Compensation. |
| BCCNumEntries | Beginner   | R      | Number of compensated analog gain sets.   |

### **Calibration**

The **Bayer Channel Compensation** application compensates non-uniform analog gain of the sensor subpixel. It delivers a set of analog gain values which are stored in the non-volatile memory of the camera device.

## **Canny Control**

## Registers

| Register        | Visibility | Access | Description                                      |
|-----------------|------------|--------|--------------------------------------------------|
| CannyEnable     | Beginner   | R/W    | Activates the Canny Filter.                      |
| CannyThresh     | Expert     | R/W    | Sets the threshold value.                        |
| CannyGaussX     | Expert     | R/W    | Activates the horizontal gauss filter.           |
| CannyGaussY     | Expert     | R/W    | Activates the vertical gauss filter.             |
| CannySobel      | Expert     | R/W    | Activates the sobel filter.                      |
| CannyEdge       | Expert     | R/W    | Activates the edge filter.                       |
| CannyGaussSizeX | Expert     | R/W    | Selects the size of the horizontal gauss filter. |
| CannyGaussSizeY | Expert     | R/W    | Selects the size of the vertical gauss filter.   |
| CannyEdgeMode   | Expert     | R/W    | Selects the edge filter mode.                    |

# The "Open Camera" Concept

## Overview

GigEPRO features the concept of an "Open Camera". This allows experienced customers and system integrators to customize the camera with proprietary in-house algorithms and the development of products targeted for niche machine vision applications.

In the advanced version the GigEPRO camera offers a customer programmable FPGA (XILINX Spartan6 LX75/LX100) to allow image processing functions in real-time with a low deterministic processing delay. The FPGA is best capable of processing point and neighborhood operators of a typical image preprocessing task (and even simple interpretative tasks like feature extraction).

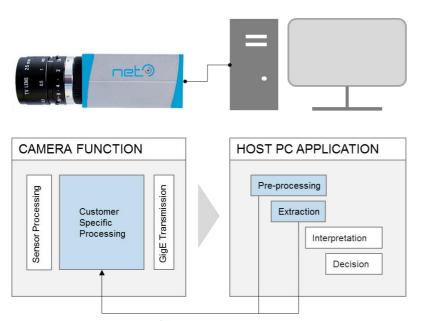

Figure 29: Partitioning of image processing tasks between camera and host

## **Processing Capabilities**

In most cases the hardware characteristics of an FPGA applied in a camera limit the application possibilities of the camera. To address this issue NET offers three size and performance options of the GigEPRO internal FPGA (Xilinx Spartan6 LX45, LX75, LX100) and three size options of the GigEPRO internal DDR3 memory (1GBit, 2GBit and 4GBit). This rises the image processing capabilities of the camera to a new level in the field of industrial camera computing.

The base design for the GigE-Vision functionality occupies only a fraction of the FPGA. The remaining resources are available for customized image processing tasks. The table below lists the available resources on a LX75 FPGA type available for customer image processing.

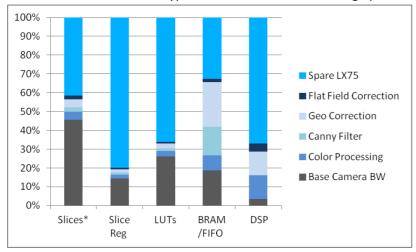

Figure 30: Image processing capability of GigEPRO internal FPGA

## Frame Buffer Options

Each GigEPRO camera collects frames from the image sensor in an internal frame buffer before sending the data via Gigabit Ethernet to the host PC. Frames are send either immediately after being completely captured or the delivery to the host is based on internal camera events or SW control.

While capturing data without automatically sending them to the host the internal memory will be used as a ring-buffer storing all captured frames until the ring-buffer is completely filled. After this the oldest frames will be overwritten. This allows the camera to capture data and not occupying bandwidth on the Gigabit Ethernet line. To support this functionality GigEPRO cameras offer 3 different hardware options with different sizes of the frame buffer memory (1Gbit, 2Gbit and 4Gbit). With the largest memory up to 1400 frames can be captured in the camera.

| Table 16: | Frame | Buffer | Options |
|-----------|-------|--------|---------|
|-----------|-------|--------|---------|

| Model     | #pixel | Resolution (HxV) [px] | MByte  | #frames | #frames | #frames |
|-----------|--------|-----------------------|--------|---------|---------|---------|
|           |        |                       | /frame | @1Gbit  | @2Gbit  | @4Gbit  |
| GP1041    | 0.36MP | 752 x 480             | 0,36   | 332     | 687     | 1396    |
| GP4136    | 1.3MP  | 1280 x 1024           | 1,31   | 92      | 189     | 385     |
| GP4206    | 2MP    | 1600 x 1200           | 1,92   | 63      | 129     | 263     |
| GP2238/39 | 2.3MP  | 1920 x 1200           | 2,30   | 54      | 112     | 229     |
| GP1305    | 3.2MP  | 2048 x 1536           | 3,15   | 38      | 79      | 160     |
| GP1503    | 5.0MP  | 2592 x 1944           | 5,04   | 24      | 49      | 100     |
| GP11014   | 10.0MP | 3664 x 2748           | 10,07  | 12      | 25      | 50      |

## Open Camera data flow

### Methodology - Adding IP to GigEPRO

First, a "Custom Module" has to be developed according to the following three steps for being able to add customer image processing functionality to GigEPRO.

- Programming of the image processing function for the FPGA in HDL (i.e. Verilog or VHDL) and providing i.e. the data access, the algorithm, the parameter access and the delivery of processed data back to the FPGA base system.
- 2. Editing of XML description file (GenApiSchema Version1.1) with the description of the image processing function as developed in step 1.
- 3. Programming of the host software application by using the customized camera functions as described in the XML file developed in step 2.

### **FPGA Programming Tools**

#### Hardware:

In order to develop a GigEPRO "Open Camera", the use of a "programming dongle" is mandatory. It allows camera developers to download a bitstream file into the FPGA of the camera via the "XILINX Platform Cable USB II" JTAG interface and the reception of debug messages of the internal microcontroller via a TTY console (using FTDI USB serial adapter).

#### **Software:**

NET supplies an "Open Camera Developement Kit" including some example image processing applications together with the GigEPRO FPGA base processing to the customer. The required tool chain (XILINX ISE EDK) for the selected FPGA hardware option has to be available to use the "Open Camera Development Kit".

#### XML Camera Description File

Customers have to add their image processing features to the XML description file in order to make the new added features available to the host application. The XML description must be compliant to the GenApiSchema Version 1.1.

## Related documents

For a more detailed insight into the "Open Camera" concept, please refer to the **GigEPRO Open Camera Platform Description**.

# **Technical Support**

NET ensures the conformity of its product to be reliable and free from defects during manufacturing by testing all the cameras before release. However, unexpected problems and technical issues may come up due to the complexity of the product.

In case you require technical support, contact the agent near you or contact NET directly at the following locations:

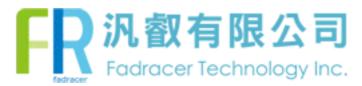

TEL: 02-2585-8592 FAX: 02-2598-8802

E-MAIL:sales.tp@fadracer.com WEBSITE:www.fadracer.com